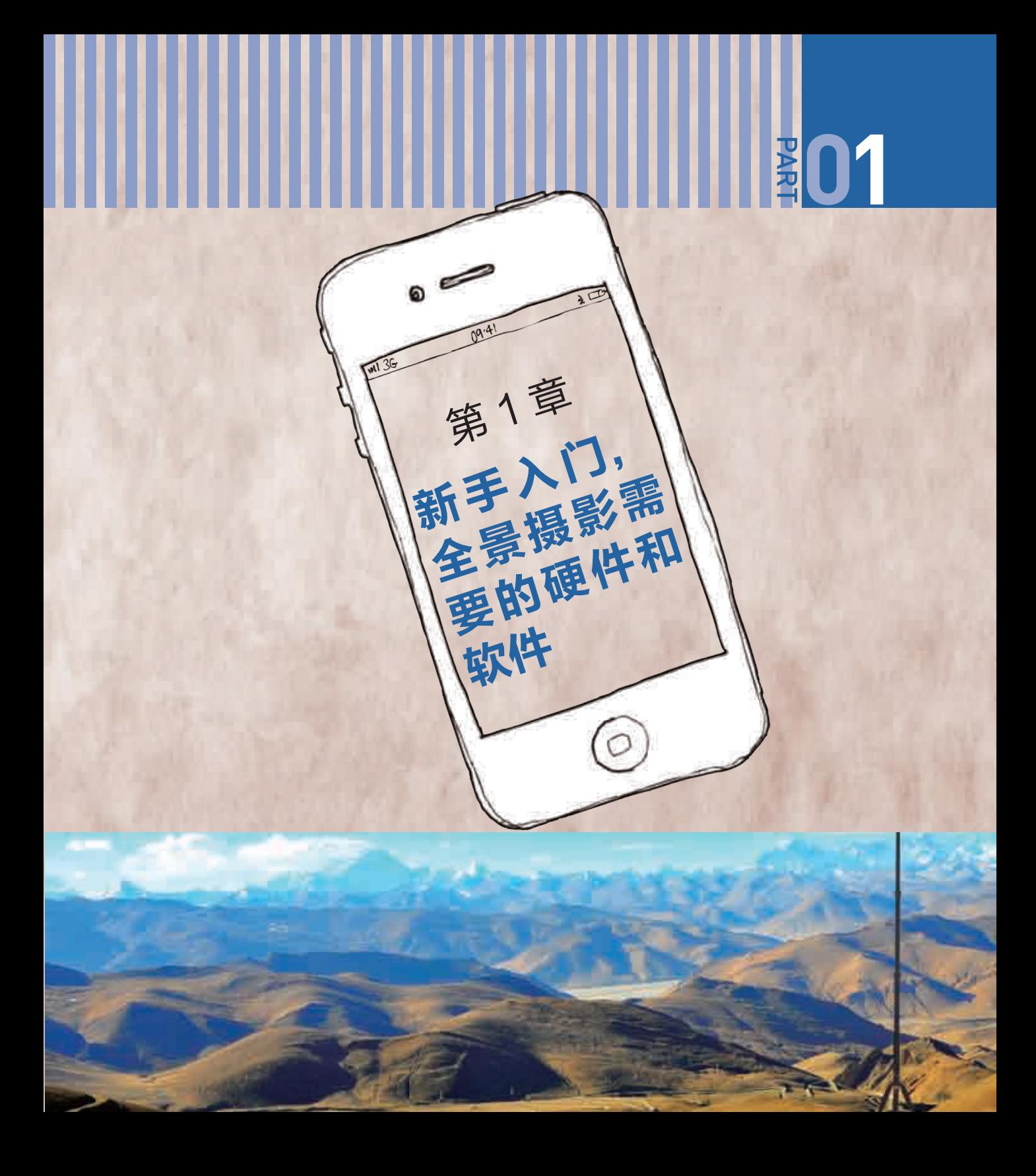

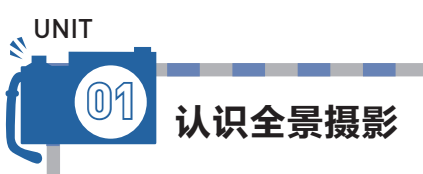

在没有数码影像技术的时代,人们想要得到全景照片,只能是使用全景相机旋转拍摄或 者在暗房中进行手工拼接,这对普通的摄影爱好者来说,都是非常难以做到的。

随着数码相机、摄影技术、后期软件的发展,我们可以通过相机、手机等轻松拍摄出全 景影像作品,而且可以非常方便地运用计算机进行后期拼接。任何人都可以尝试制作视角惊 人的全景作品。

#### 1 / 什么是全景摄影

所谓"全景摄影"就是将所有拍摄的多张图片拼成一张全景图片。它的基本拍摄原理是搜索两 张图片的边缘部分,并将成像效果最为接近的区域加以重合,以完成图片的自动拼接。

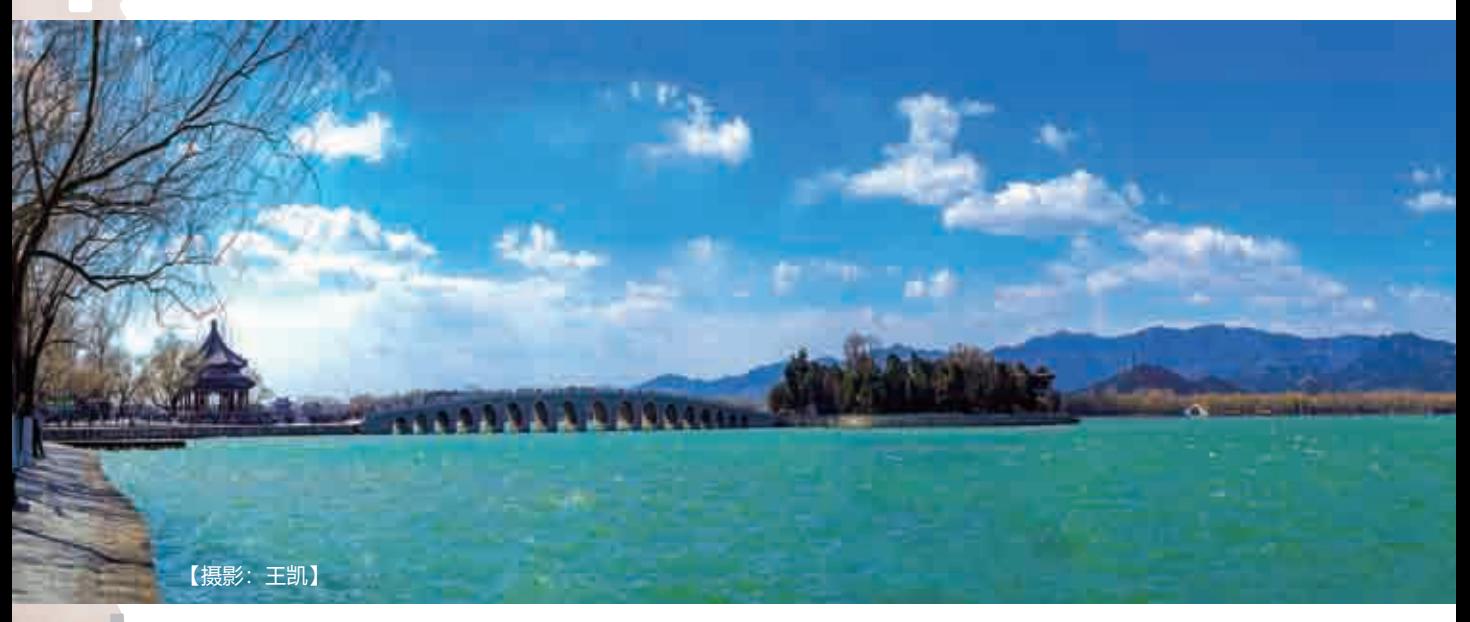

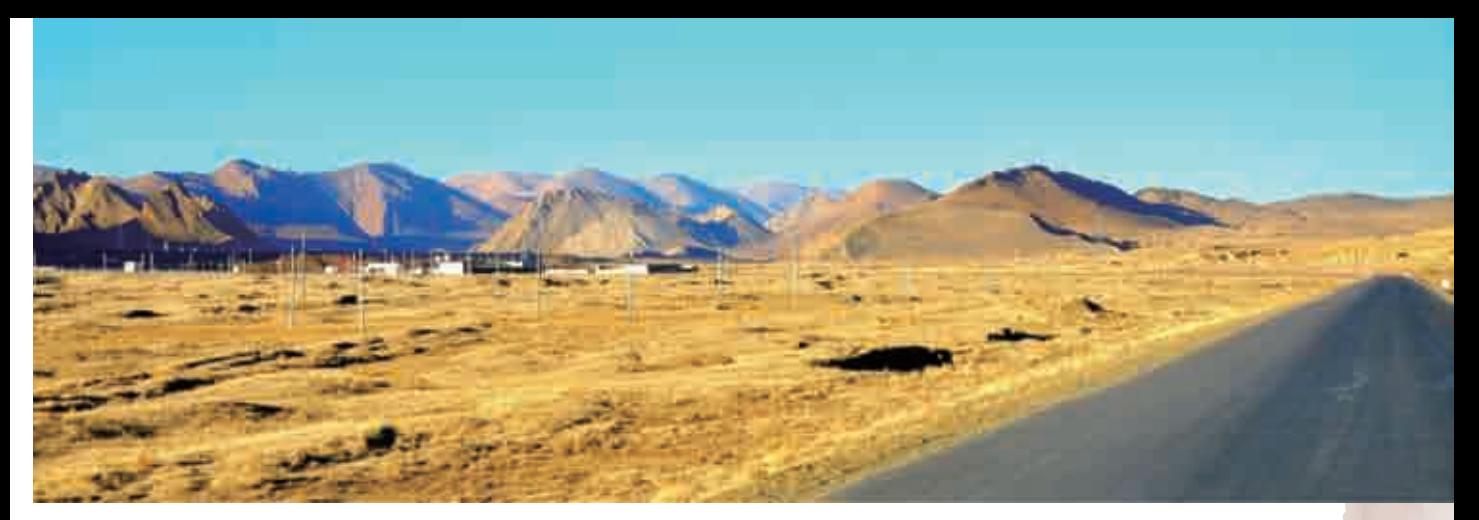

随着科技的发展,全景摄影技术得到了巨大的提升。从早期手动多张拼接,到后来通过 Photoshop等软件来自动拼接多张照片,再到现在的智能手机具有"现拍现接"的全景拍摄模式, 不光节省了大量的摄影成本,而且作品的效果也变得越来越完美,如图1-1所示为全景摄影作品。

如图1-2所示,通过欣赏该幅全景作品,我们可以看出全景摄影的特点:宏伟大气,从180度到 270度,甚至是360度,全景摄影都能兼顾,并完美表现主体。要达到这个效果,拍摄者需要掌握基本 的拍摄技巧,并知晓相关全景拼接软件的应用方法。

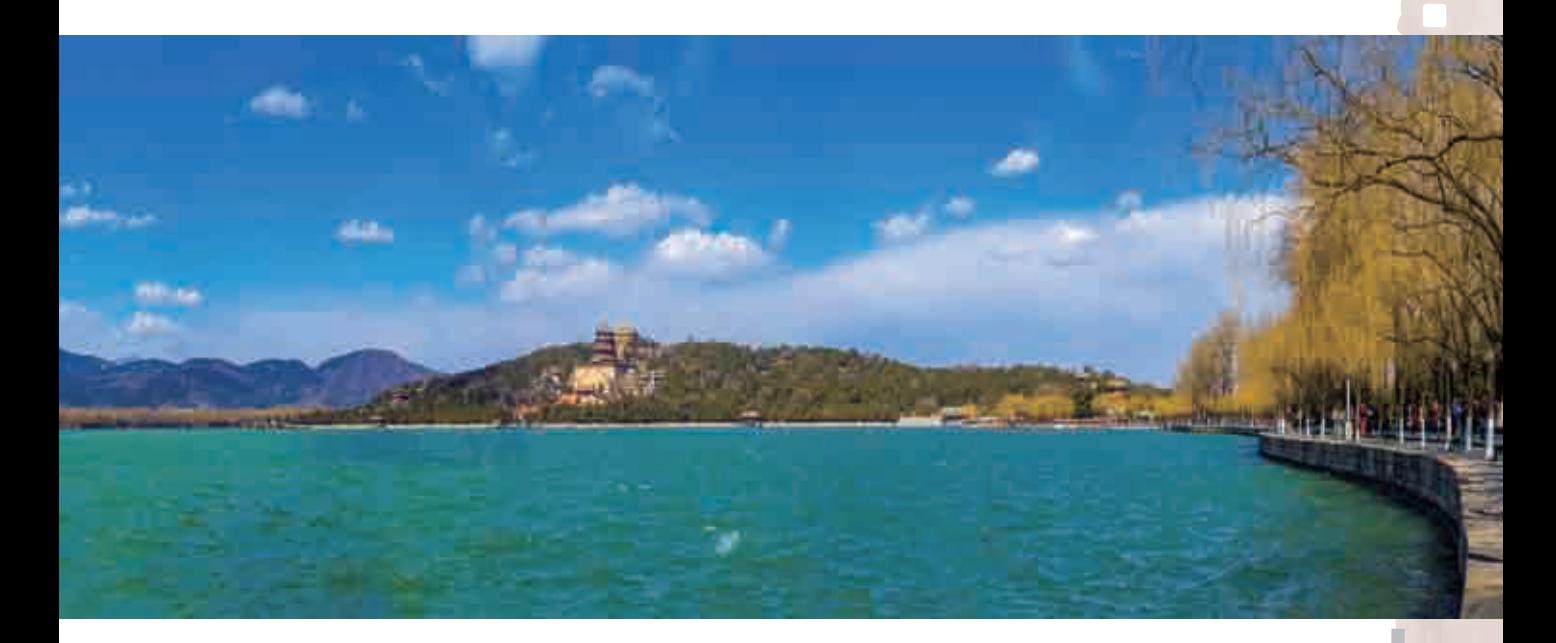

#### 2 全景摄影的发展历史

其实,古人很早就在探索全景摄影了,如北宋画家张择端创作的传世之作《清明上河图》,其 宽为25.2厘米,长达到了528.7厘米,并且采用了散点透视构图法,在500多厘米长的画卷里,展现 了当时汴京以及汴河两岸的自然风光和繁荣景象。如图1-3所示为《清明上河图》的部分内容,这是 比较古老的通过全景展现空间场景的艺术形式。

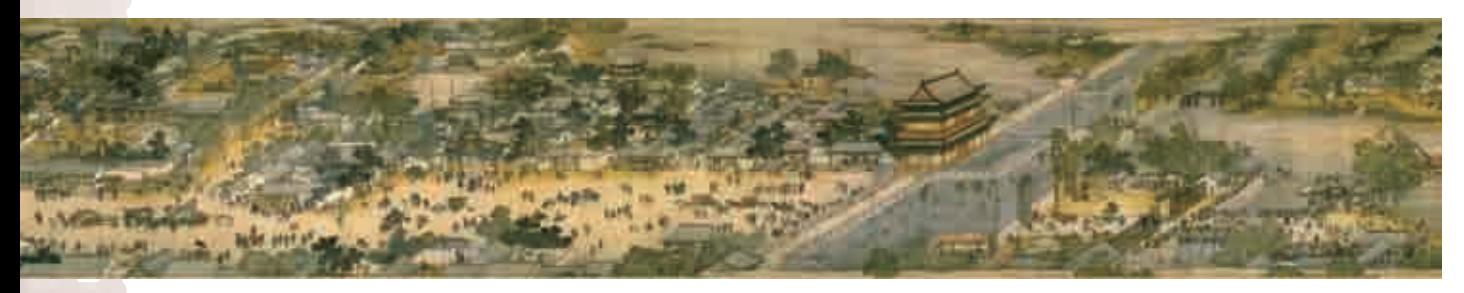

图1-3

到了近代,随着摄影技术的发展,通过摄影来记录全景画面成为比较流行且可行的方式。在胶 片摄影时代,人们尝试用各种宽幅相机、摇头相机以及旋转式相机来拍摄全景影像,但这时只能通过 手工拼接的方式获得成品,而且也只能进行静态展示,设备非常昂贵,操作也比较专业,对普通人来 说,这些都难以实现。

随着数码时代的到来,各种全景摄影器材不断涌现,为全景摄影带来了全新的创作手法,同时 计算机、网络、单反相机的发展,让人们开始享受到了全景摄影的乐趣,并且逐渐流行起来。

如图1-4所示,为捷宝AD-10全景云台,可以轻松实现360度旋转自动拍摄全景影像。

当然,使用传统相机是无法直接拍摄出全景照片的,需要经过复杂的操作拍摄多张照片,然后 通过后期拼接合成才能获得全景效果。如今,大部分相机甚至手机都具备了"傻瓜式"的全景拍摄功 能,无须后期处理即可轻松获得一张大气磅礴的全景照片。

目前,一些手机全景APP的开发使得手机全景摄影成为热门,无论是专业的摄影师还是摄影爱 好者,利用手机内置的全景功能或者下载安装APP,都可以随时随地拍出大气十足的全景照片(见 图1-5)。

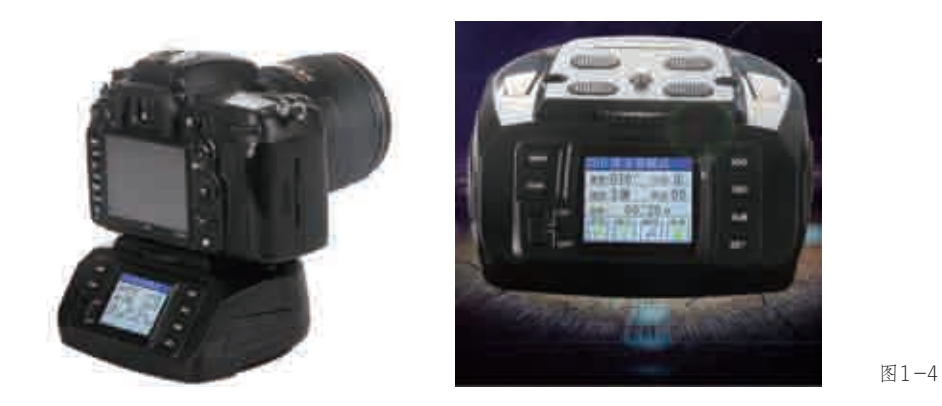

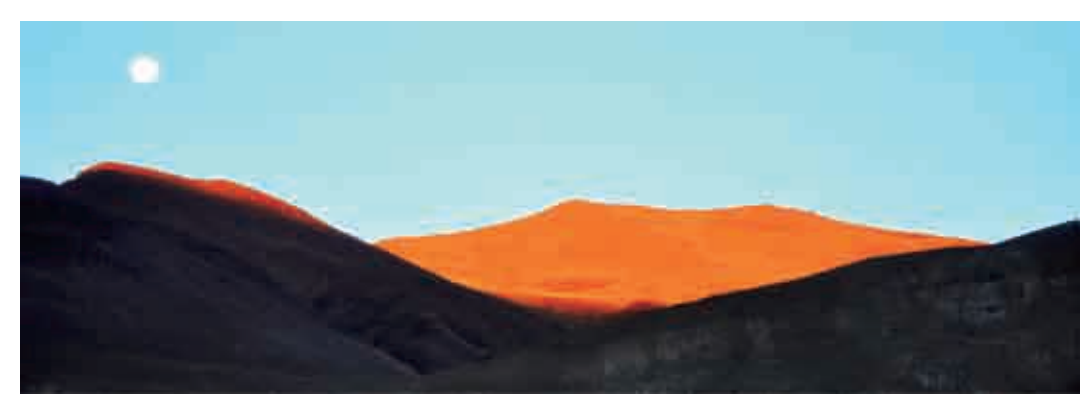

## 3 全景摄影的特点优势

全景摄影带来了一种新的摄影艺术形式,可以在照片中扩展人们的视野,而且还能带来"浸入 式"的看图体验,同时能够满足更多的摄影创作和商业需求。下面来了解一下全景摄影的优势。

(1) 视角更大。全景摄影突破了普通相机固定的宽高比画幅,可以覆盖四面八方,同时包括 水平360度和垂直360度方向上的景物,人们在欣赏时能够全方位、全视角地查看照片,如图1-6 所示。

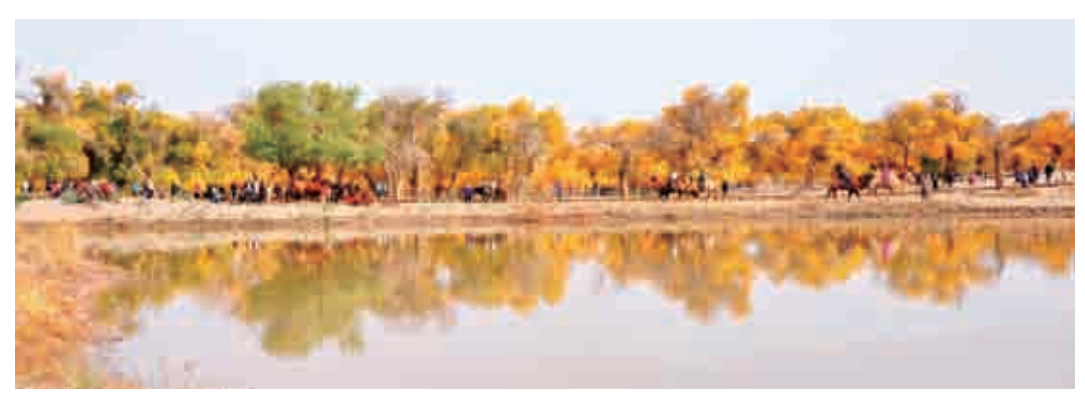

(2)交互更强。不同于传统的二维平面图像,全景摄影可以通过计算机和互联网技术,实现 VR漫游功能。运用VR技术可以生成一种虚拟的情境,这种虚拟的、融合多源信息的三维立体动态 情境,能够让观众沉浸其中,就像经历真实的世界一样。例如,很多电子地图就运用了全景摄影技 术,让人们坐在计算机前就可以看到街上的真实景象,拥有身临其境的感受。如图1-7所示,为百 度的全景地图效果。

(3)形式更多。全景摄影可以与各种多媒体形式结合来展现作品,如音频、视频、文字、动 画、网页等都可以添加到全景作品中,从而增强人们的欣赏欲望。

专家提醒

直白地说,虚拟现实技术就是一种仿真技术,也是一门极具挑战性的时尚前沿交叉学 科,通过计算机,将仿真技术与计算机图形学、人机接口技术、传感技术、多媒体技术结合 起来。

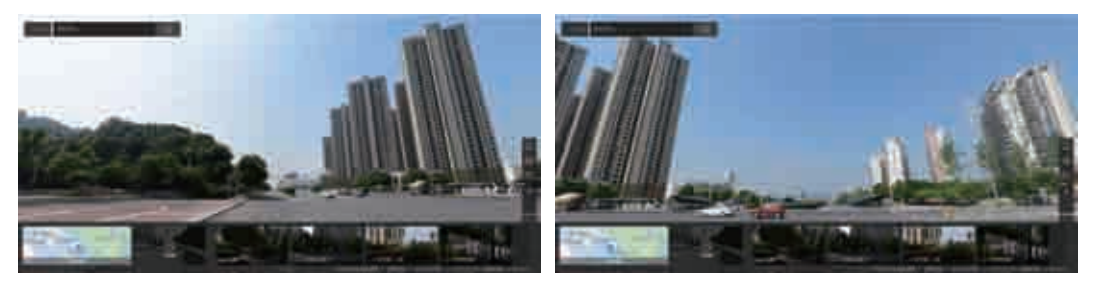

例如,在H5中运用720度全景技术,可以更好地展示企业的环境、产品等特点,适用于旅游景 点、酒店展示、房产全景、公司宣传、商业展示、空间展示、汽车三维、特色场馆、虚拟校园、政府 开发等多种场景下的营销需求,可以让H5变成一个全天24小时不间断的在线展示窗口。

例如,汽车之家在WAP网站中就运用了720度全景技术,来展现汽车内的空间,同时还会显示 各种配置,可以点击其中的配置名称查看更加详细的视频介绍,让看车、选车更加轻松,同时也使汽 车销售更轻松有效,如图1-8所示。

(4)观赏性更好。全景摄影可以容纳更多的景物和对象,对不同的人来说,可以在其中选取和 放大自己感兴趣的部分内容来浏览,由此可以产生不同的画面视觉效果,同时带来不同的氛围和感 染力。

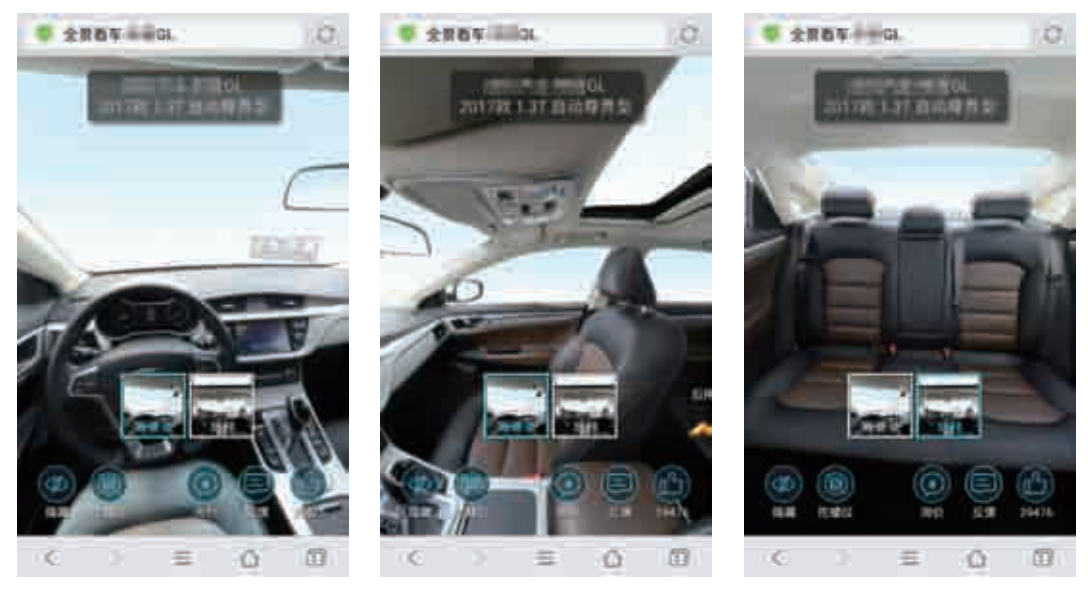

图1-8

(5)信息量更大。全景影像不同于普通照片的优势在于,它可以在后期应用互联网访问,添加 文字、视频、音频等内容来强化信息的表达,不仅可以真实地反映拍摄的实景内容,还能在其中展现 更多的附加信息。例如,《BMW中国文化之旅》这个H5页面中就运用720度全景展示技术,可以自 由切换控制全景模式和视角,同时还有"鱼眼""小行星"等多种视角供选择,可以看到更多的展厅 信息,如图1-9所示。

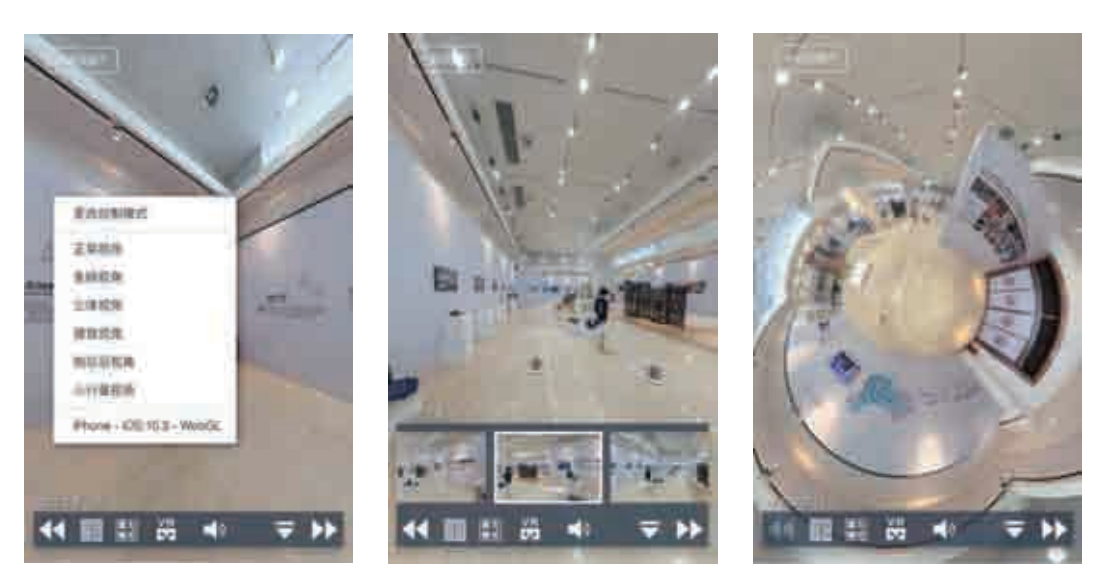

(6)应用更广泛。如今,全景摄影技术已经应用到各个行业中,如在旅游、家具、房产、汽 车、娱乐、酒店、学校、展览等行业,与传统互联网和移动互联网媒体相结合,传播更轻松,交互更 方便, 形式更多样。

例如,很多汽车都具有全景倒车影像系统,就是利用全景摄影技术,在汽车的四周安装摄像头, 然后通过无缝拼接的适时图像信息,形成一幅车辆四周无缝隙的360度全景俯视图,视角超宽,可以 帮助驾驶者了解车辆周边的视线盲区。

#### 全景摄影的三大类型

全景摄影技术出现的时间虽然比较早,但对很多人来说,这种摄影技术还相当新 鲜,因此,大家需要多掌握一些全景摄影的基本知识。本节主要根据不同的全景展现形 式,将其分为三大类型:柱形全景、球形全景、对象全景。

#### 1 桂形全景

**02**

**N**UNIT

柱形全景可以这样理解,将相机放置于一个圆柱体的中央位置,然后朝着一个方向水平旋转360 度,拍摄多张照片并进行拼接,即可得到一张水平360度的柱形全景图,这应该是最为简单的全景虚 拟形式,如图1-10所示。

通过柱形全景图,拍摄者可以环水平360度浏览周围的景色。当然,在全景浏览器中查看时,只 能用鼠标左右拖动,而不能进行上下拖动的操作,也就是说上下的视野被限制在一定的范围内,通常 这个垂直视角要小于180度,无法看到天空和地面的全景。对柱形全景来说,我们只需要上下各补拍 一张照片,即可得到360度×180度的全景图。

举个很简单的例子,人的双眼就相当于两个镜头,可以捕捉位于人正前方左右两侧的画面景 物,然后通过视觉神经传输到大脑,拼合成一幅完整的画面,这样人就看到前方的各种物体。而全景 则是通过相机镜头捕捉位于人周围360度的画面来进行拼合。当然,人眼的累加视角要更大一些,因 为我们可以通过转动头部和身体,来观察前后左右和上下的空间场景。

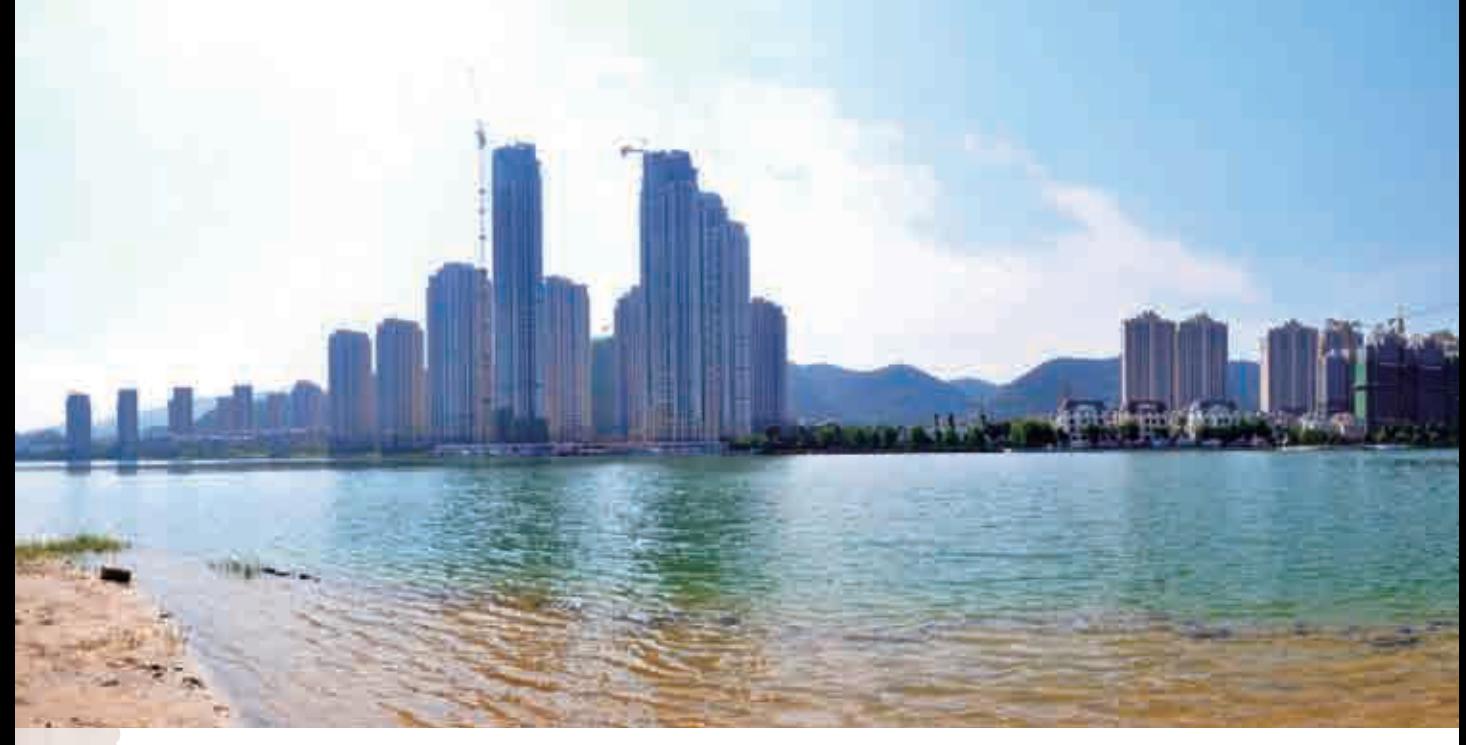

2 球形全景

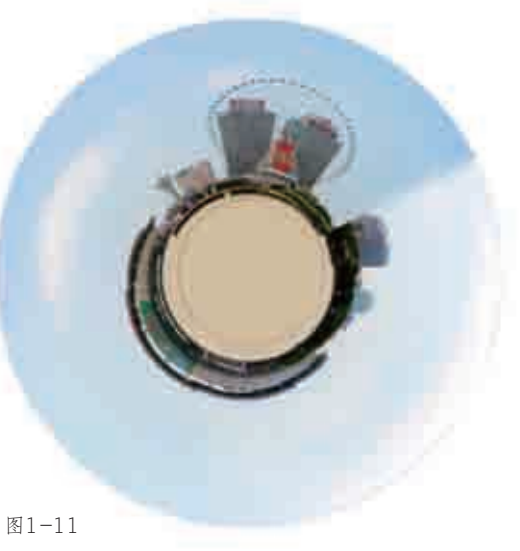

球形全景就是用相机多角度环视拍 摄四面八方以及上下方的天地,拍摄多 张照片后经过拼接,即可得到一个空心 圆球形状的画面场景(见图1-11),视 点则刚好位于这个圆球的正中央,可以 实现360度×180度的全视角展示,如图 1-12所示。

010 大片这么拍!全景摄影高手新玩法

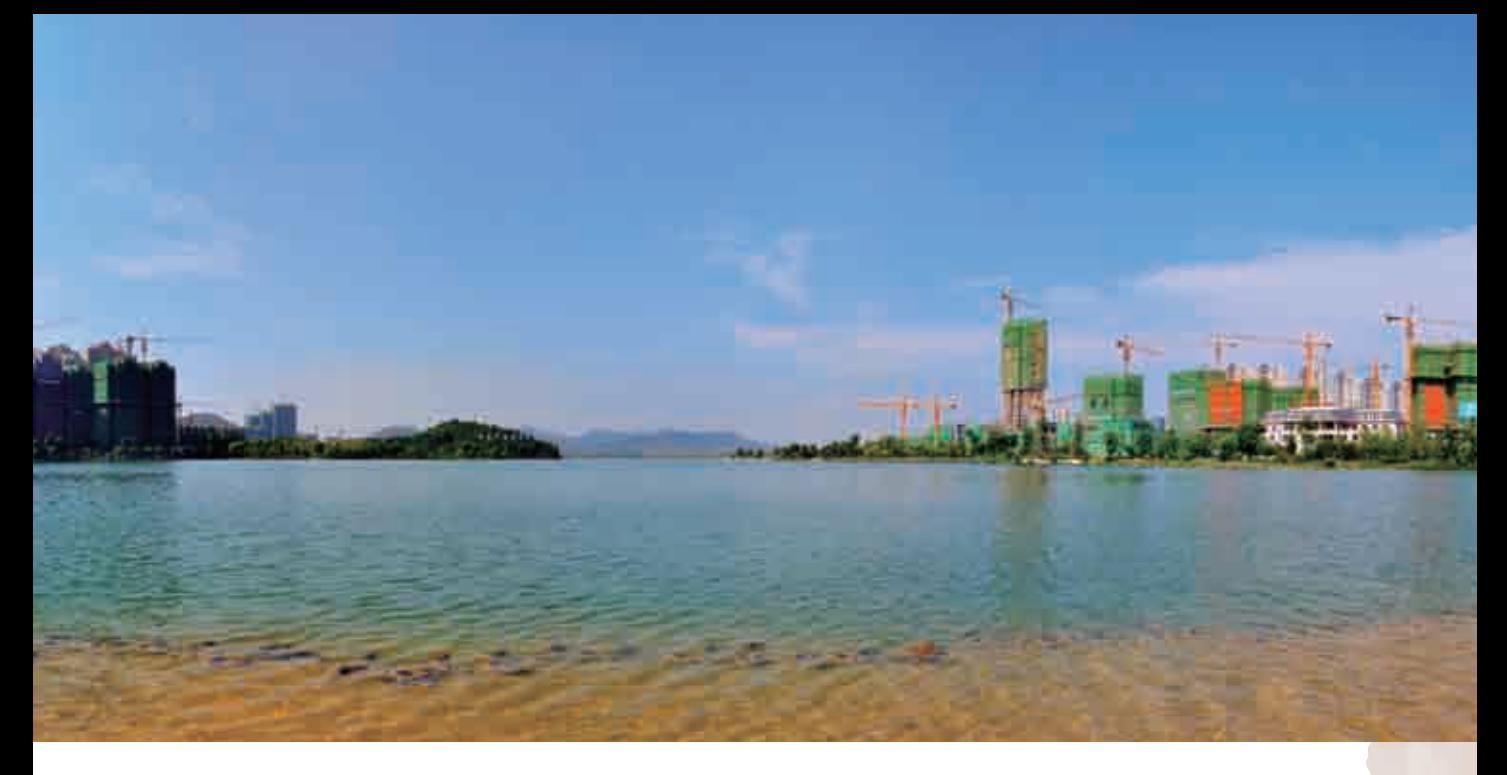

专家提醒 在观看球形全景图时,我们还可以放大、缩小画面进行更加细致的浏览。 另外,经过深入的程序编辑还可以实现场景中的热点链接、多场景之间虚拟漫游、雷达 方位导航等功能。

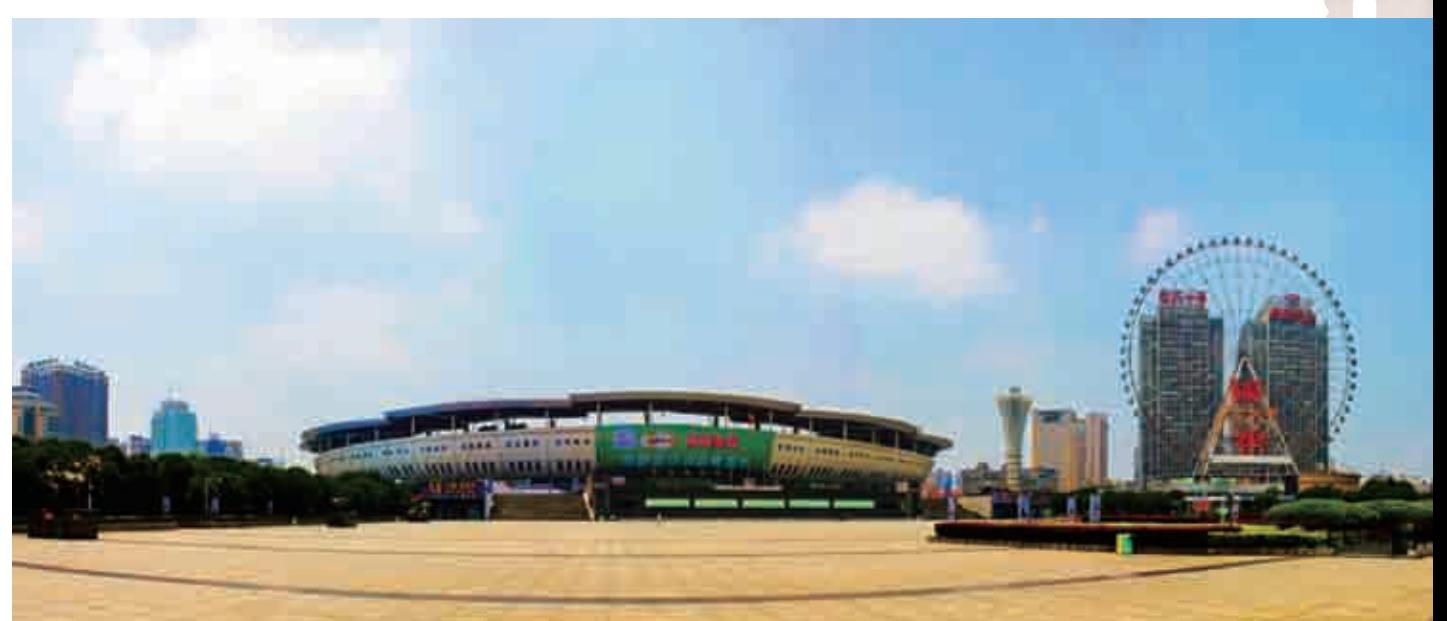

#### 3 对象全景

对象全景主要是用于展现某个对象的三维形象,拍摄时通常将相机机位固定不动,然后360度旋 转被摄对象,每转动到一个均匀的角度就拍摄一张照片,直至环绕拍摄一周,然后将这些同等半径和 角度下拍摄的照片进行拼接,并生成Flash格式或者其他全景格式的文件。

在计算机或互联网上浏览对象全景图时,我们可以通过鼠标拖动任意旋转被摄对象,多角度查 看其3D全貌。对象全景图可以应用于展示各种物品,如玩具、汽车、文物、艺术品等。例如,在吉 利汽车的车型页面中,可以进入到"360度展示"页面,然后旋转其中的汽车图片,进行多角度欣 赏,如图1-13所示。

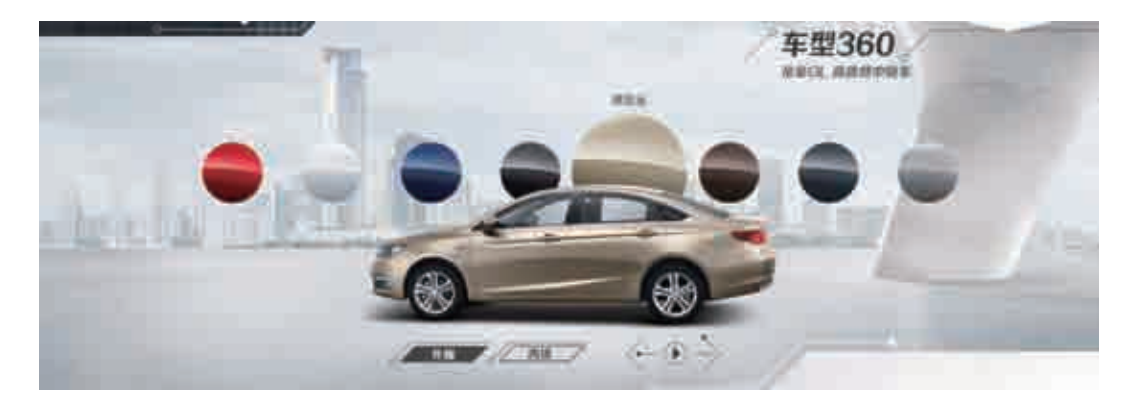

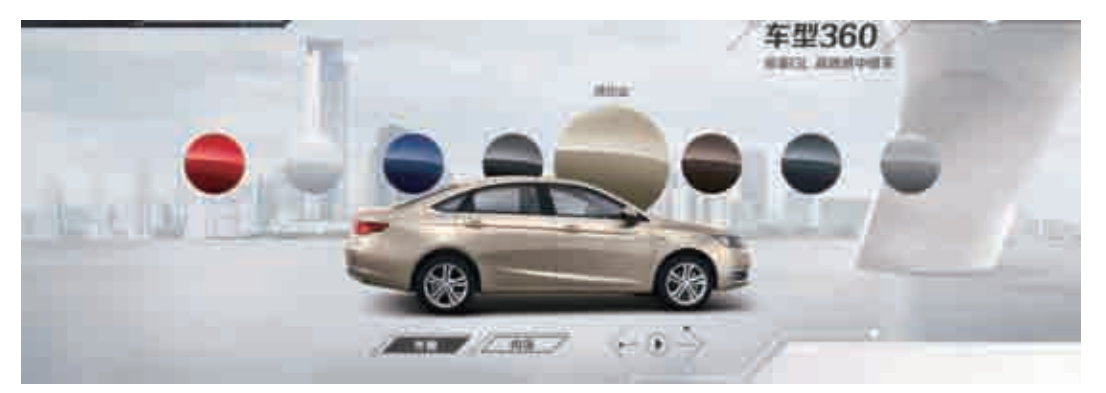

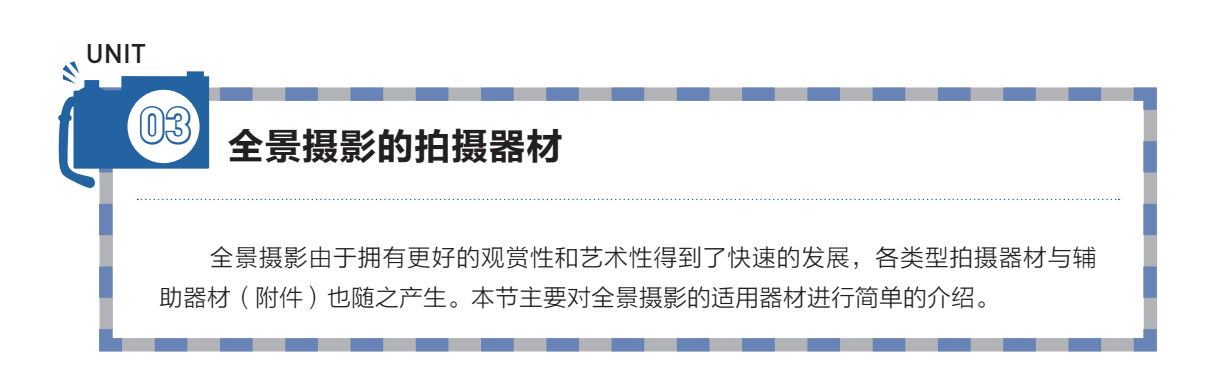

#### 1 . 数码相机

从理论上来说,所有类型的数码相机都可以用来拍摄全景照片,这一点的要求不高,包括单反 相机、微单相机、卡片相机、长焦相机、家用相机等。

当然,要想快速拍摄出美观的全景照片,最好还是使用135数码单反相机,这种类型的图像传感 器具有优势,响应速度比较快,而且还有丰富的镜头选择、卓越的手控能力以及丰富的附件等,同时 拍摄的照片可以非常方便地进行后期处理,能够很好地满足全景摄影的要求,如图1-14所示。

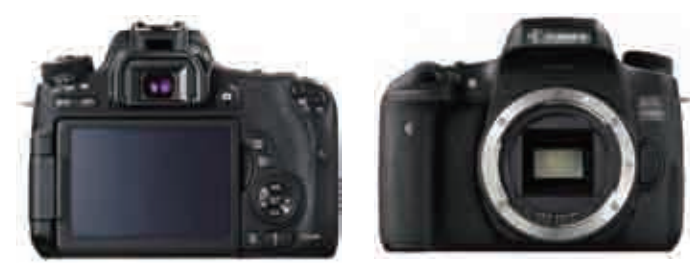

图1-14

#### 2 智能手机

智能手机的摄影功能在过去年得到了长足进步,手机摄影也变得越来越流行,其主要原因 在于手机拍照功能越来越强大、手机价格比单反相机更具竞争力、移动互联时代分享传图更便捷 等。手机拍照功能的出现,使摄影变得更容易实现,手机拍照成为人们生活中的一种习惯,如图 1-15所示。

如今,很多优秀的手机摄影作品甚至可以与数码相机媲美。随着高像素智能手机的普及,前置 摄像头升级的加速及一系列配置的升级,都让数码相机市场受到了严重的冲击。不得不说,如今的手 机研发人员在拍照功能上十分用心,这就注定了手机摄影能够在全景摄影领域占有举足轻重的地位。

目前,大部分的Android智能手机只需要一两千元,就具备几百万甚至上千万的拍照像素,而

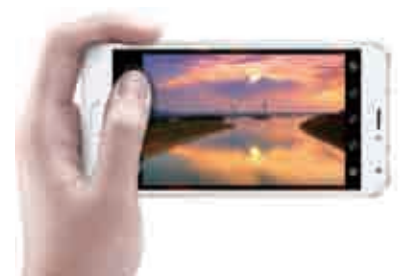

且大部分都具有全景拍摄模式,价格比入门级单反相机更具 优势。

另外,使用手机拍摄全景照片后,还可以通过各种内 置的APP直接进行美化、分享等操作,而单反相机则需要 通过数据线上传到计算机,然后下载特定的软件对其进行 处理,再利用计算机网络进行分享,其操作难度和复杂程 度远远大于手机,这也是手机全景摄影流行的一个重要原 图1-15 因。如图1-16所示, 为一张手机拍摄的全景照片。

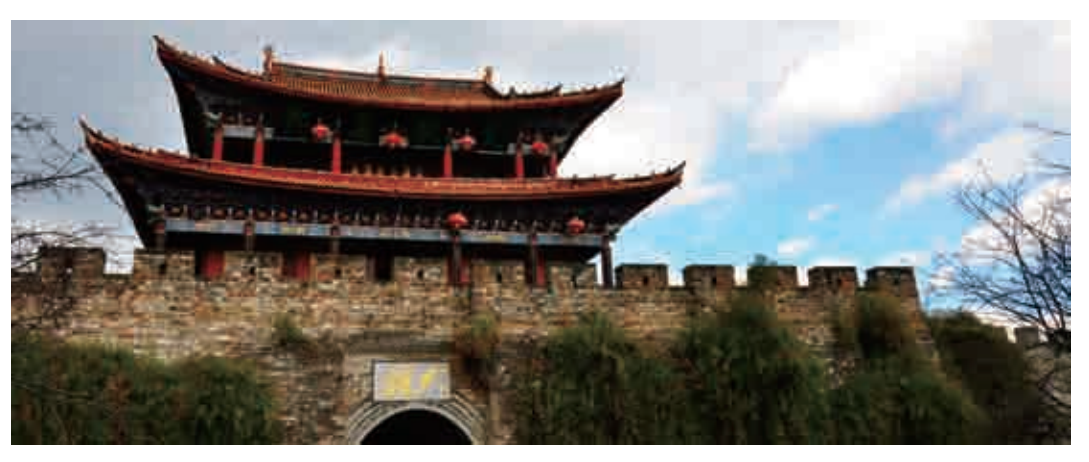

图1-16

如今,人们看到美丽的风光时,很自然地就会拿出随身携带的手机拍照,拍完直接发到微博或 者朋友圈,及时分享成为一件很快乐的事情。

# 3 外置镜头

在使用相机拍摄全景照片时,外置镜头相当重要。我们可以根据要拍摄的场景大小、图像分辨 率及图像类型等,来选择一个合适的镜头。

(1)鱼眼镜头。

鱼眼镜头是拍全景不错的选择。鱼眼镜头其实是超广角镜头中的一种特殊镜头,由于它的前镜

片直径很短且呈抛物状向镜头前部凸出,看上去和鱼的眼睛非常像,因此俗称为"鱼眼镜头",如图 1-17所示。

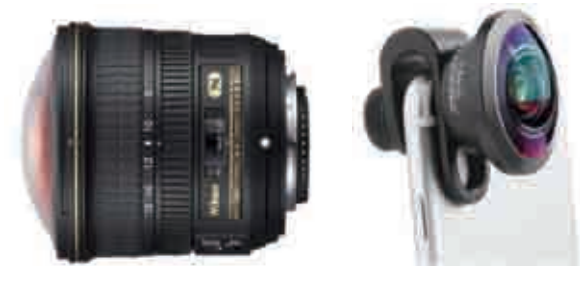

图1-17

#### 专家提醒

鱼眼镜头的焦距通常为16mm或更短,而且视角接近或超过180度,以求达到或超出人 眼所能看到的范围。

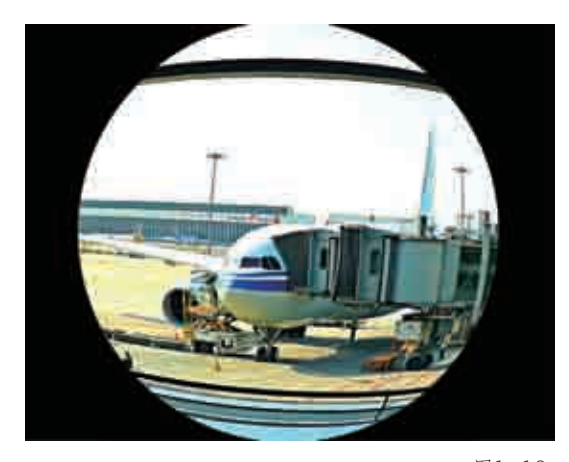

人们在实际生活中看见的景物通常是有 规则的固定形态,而鱼眼镜头可以让相机或者 手机拍摄更加宽广的全景画幅,使用鱼眼镜头 拍摄的画面与人们眼中的真实景象存在很大差 别,如图1-18所示。

(2)广角镜头。

广角镜头的焦距通常都比较短(小于 20mm),视角较宽,而且其景深很深,对 于拍摄建筑、风景等较大场景的全景题材非常 适合,如图1-19所示。与标准镜头相比,广 角镜头的焦距更短、视角更大;与鱼眼镜头相 比,广角镜头的焦距更长、视角更小。

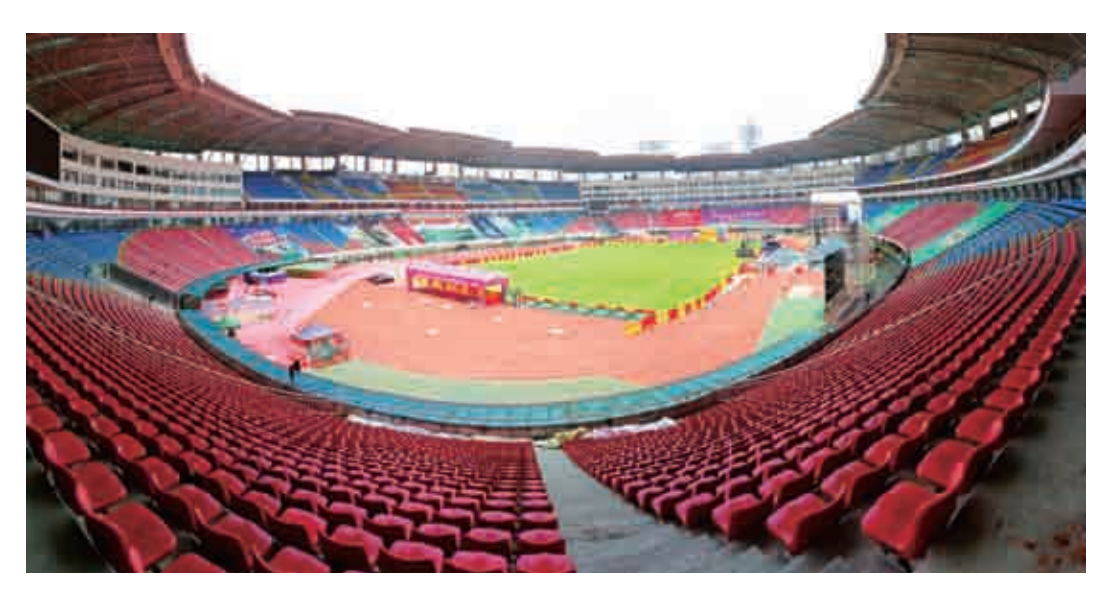

广角镜头最主要的特点是视野宽阔、景深深,可以使前景呈现出一种夸张的状态,同时表现出 景物的远近感, 增强画面的感染力, 是全景摄影中比较常用的镜头类型, 如图1-20所示。

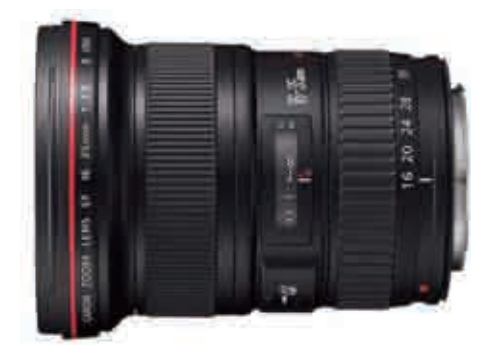

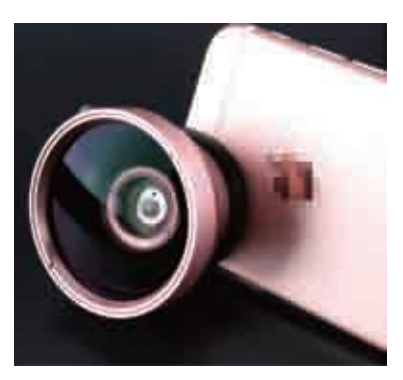

图1-20

(3)变焦镜头。

变焦镜头可以在一定范围内改变焦距比例,从而得到不同宽窄的视角,使拍摄远景和近景都毫 无压力,如图1-21所示。

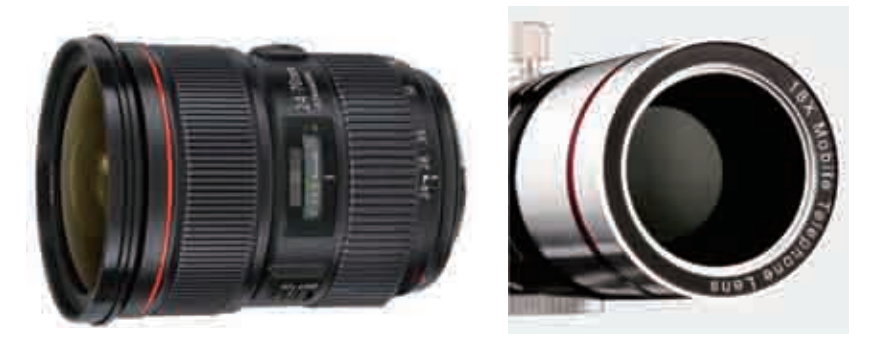

图1-21

通过在相机上加装变焦镜头,可以在保持原拍摄距离的同时,仅通过变动焦距来改变拍摄范 围,对于画面构图非常有用。使用变焦镜头拍摄全景影像时,需要注意调整到合适的焦段,最好使用 胶带固定好镜头上的变焦环,避免在移动镜头时碰到变焦环,从而导致焦距改变。

## 全景摄影的辅助器材

要想拍摄出清晰、完美的全景影像效果,仅仅依靠高像素、高价格的相机镜头及具 备高超摄影技术的摄影师是远远不够的,还需要借助一些摄影附件,它们可以帮助你在拍 摄时更好地稳固和移动镜头,快速完成全景影像的拍摄。

# 1 三脚架

**04**

**NUNIT** 

三脚架的主要作用是在拍摄全景影像时,能很好地稳定相机或手机,以便实现特别的摄影效 果,如图1-22所示。购买三脚架时注意,它主要起到一个稳定相机的作用,所以是否结实是需要重 点考虑的因素。而且,由于其经常被使用,所以又需要有轻巧方便、易于随身携带的特点。

三脚架的首要功能就是稳定,为创作好作品提供了一个稳定平台。拍摄者必须确保相机或手机 重量均匀分布到三条架腿上,最简单的确认办法就是让中轴与地面保持垂直。如果拍摄者无法判断是 否垂直,也可以配一个水平指示器。

如图1-23所示,为一正在使用三脚架进行拍摄的手机。

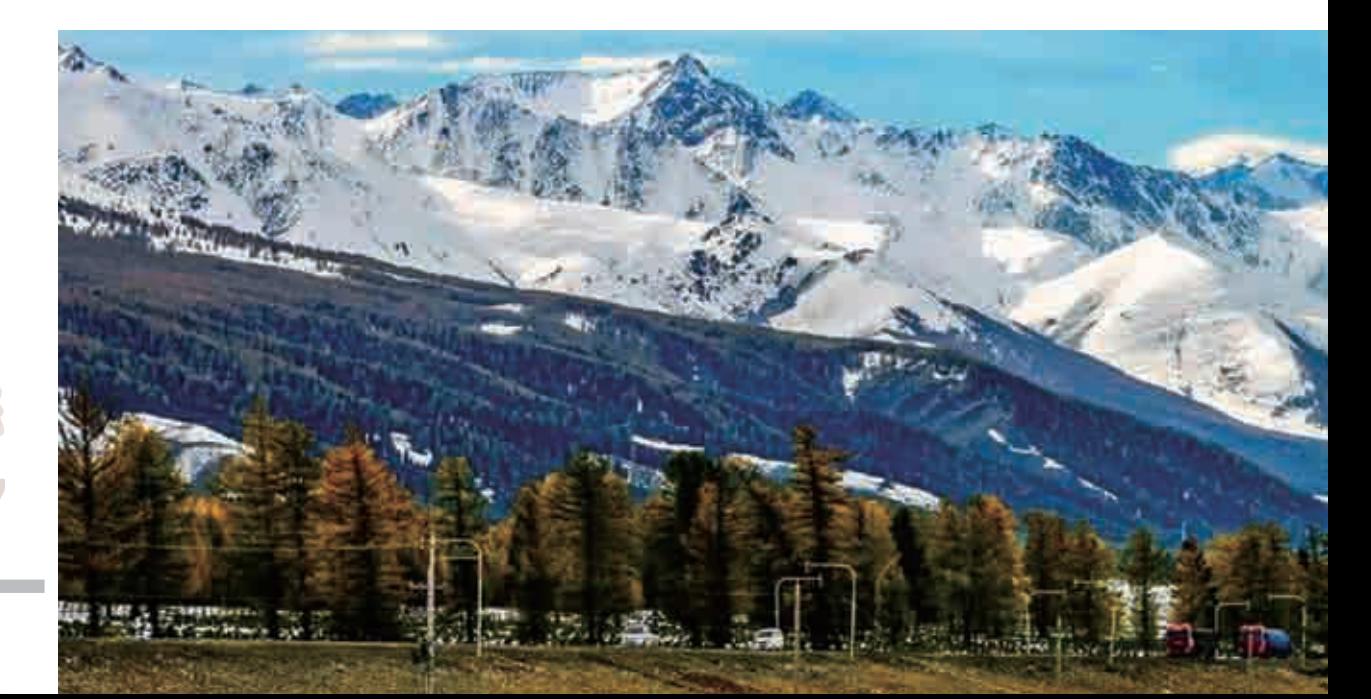

三脚架在拍摄全景影像时的基本 作用如下。

(1)将相机或者手机固定在一个 点上,在拍摄过程中,镜头可以将这 个点作为中心进行转动,将其当作镜 头前"入瞳"的位置。

(2)保证在转动拍摄过程中处于 一个合适的水平位置,并且不能偏移 这个点中心所在的水平线,保证所拍 摄的照片处在相同的高度位置。

(3)在进行长时间曝光时,三脚 架可以支撑相机和镜头的重量并保持 稳定,使拍摄的图像不会产生模糊的 问题。

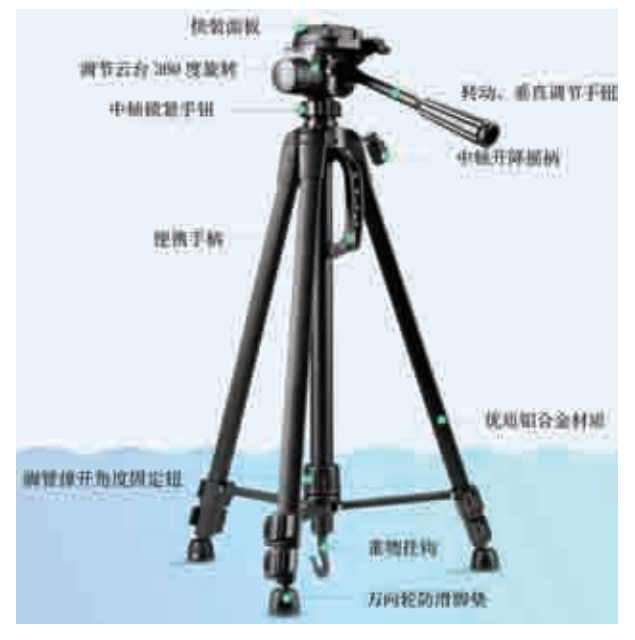

图1-22

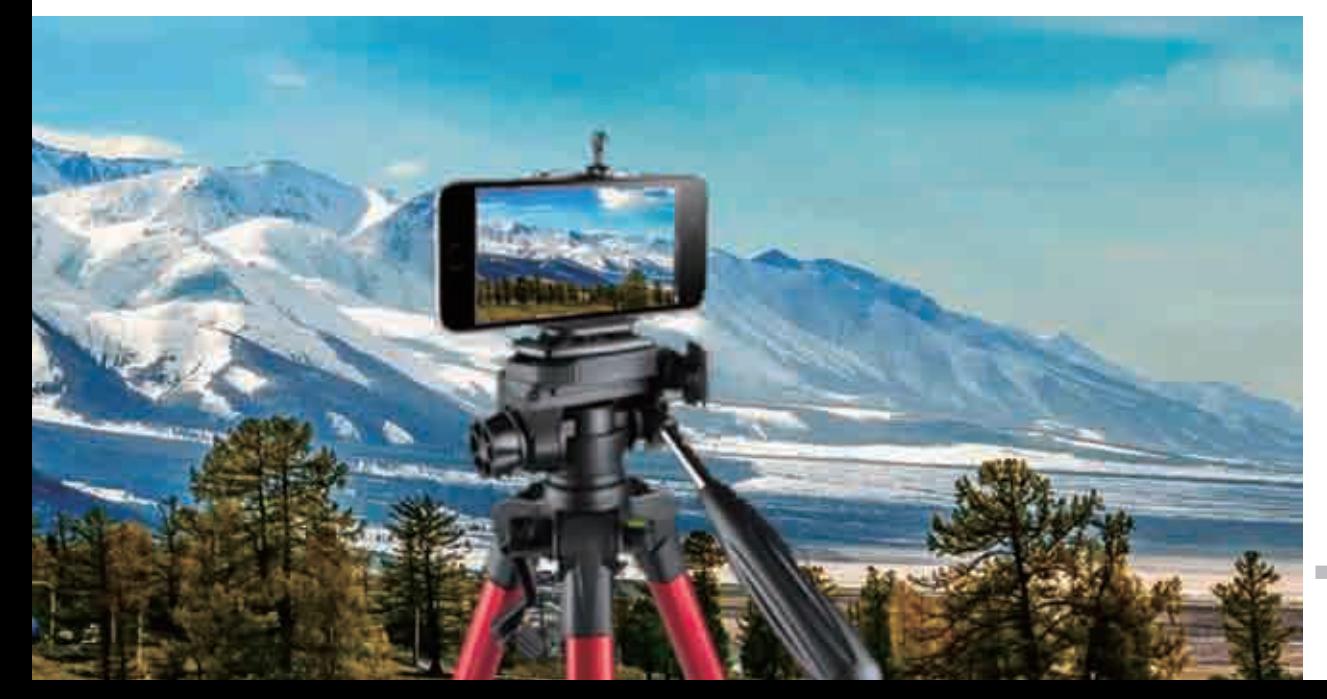

# 2 独脚架

独脚架是指只有一个"脚"的脚架,也可以用于拍摄全景影像,使用时只需要横向360度锁紧旋 钮,精准固定相机或手机,即可非常顺畅地完成全景拍摄,如图1-24所示。

另外,独脚架还可以配合鱼眼镜头使用,这样在旋转过程中只需要拍摄3张照片,即可在后期拼 接出很好的三维空间影像。需要注意的是,拍摄时必须调整并保证相机处于水平状态。

如图1-25所示,是使用独脚架拍摄的照片。

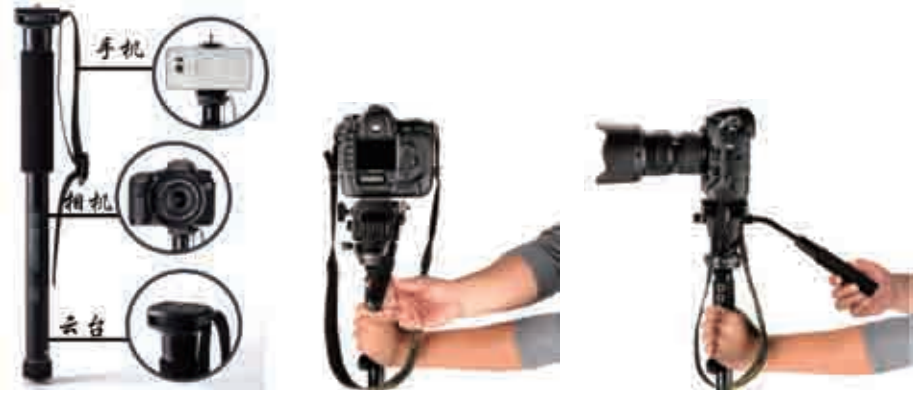

图1-24

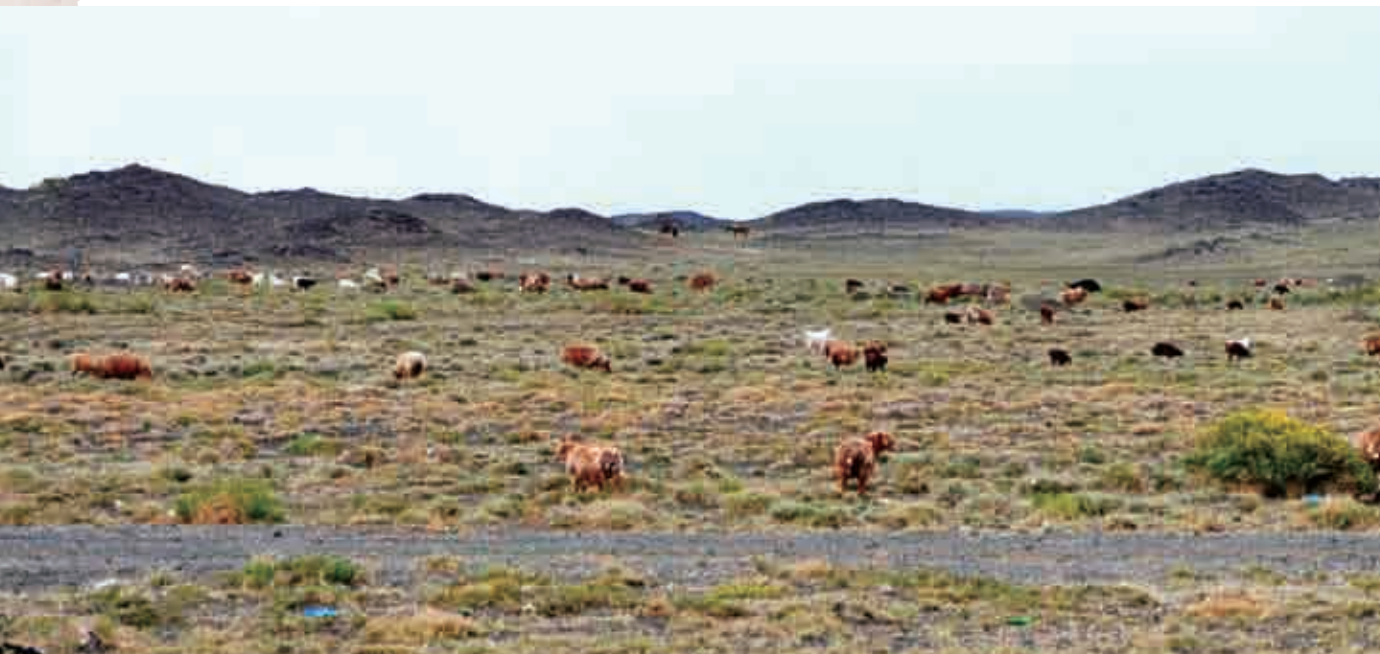

独脚架的底座上通常具有360度水平刻度,方便了拍摄者在风光摄影中拍摄全景照片,创作出壮 丽大气的全景作品。关于脚架的选择,大家记住一个原则即可:什么稳就用什么。

### 3 全景云台

三脚架与独脚架上面通常都配置了全景云台,同时带有水平校正仪,可以调整水平后再安装相 机,如图1-26所示。在旋转拍摄过程中,至下一张拍照节点时,很多全景云台都会有"咔嗒"的触 感反馈声,这可以帮助拍摄者轻松控制全景拍摄。

全景云台的主要作用在于:无须看刻度,可以实现高速拍摄;旋转底座带有触感定位装置,可 以让每次旋转的角度一致;不会漏拍;拍摄者在拍摄时还可以腾出部分的视线,去更好地观察被摄对 象,从而更加方便地控制画面的曝光和景深。

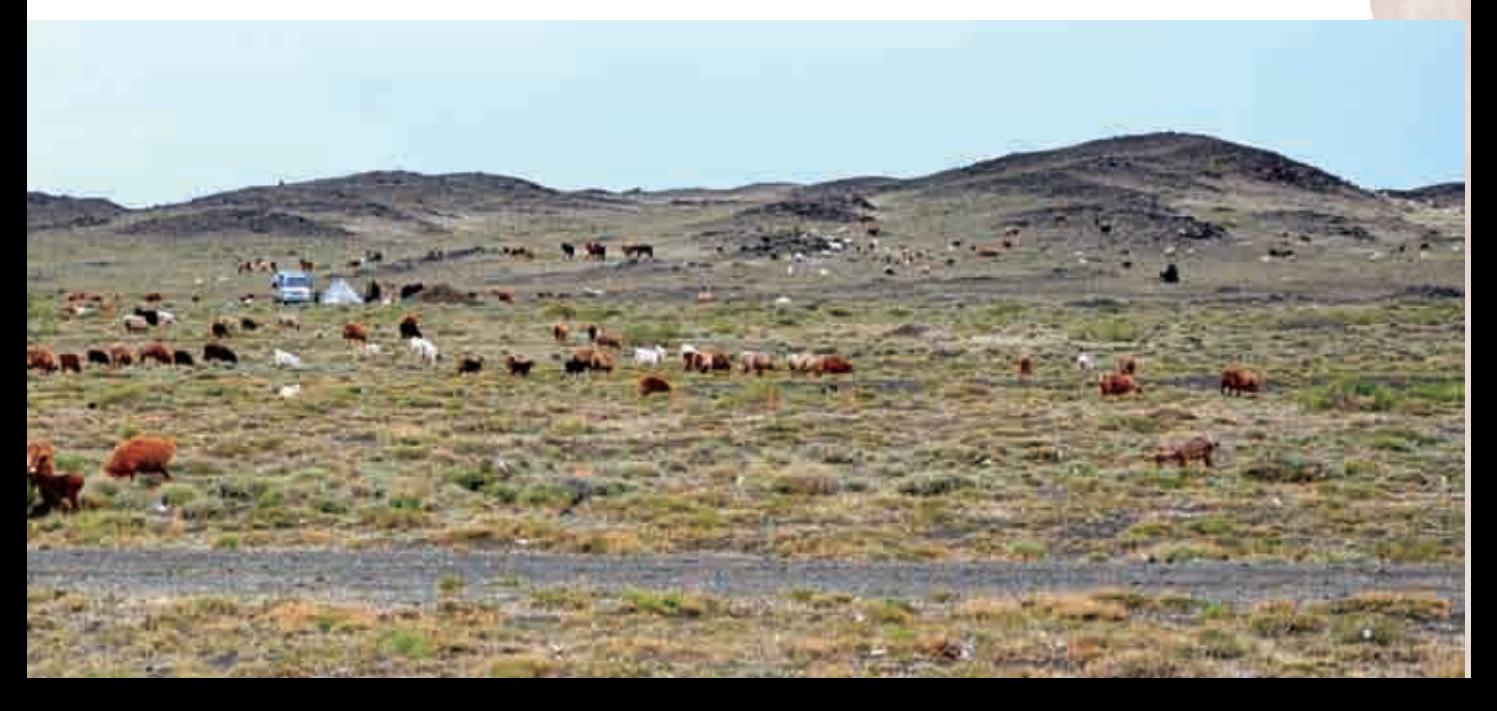

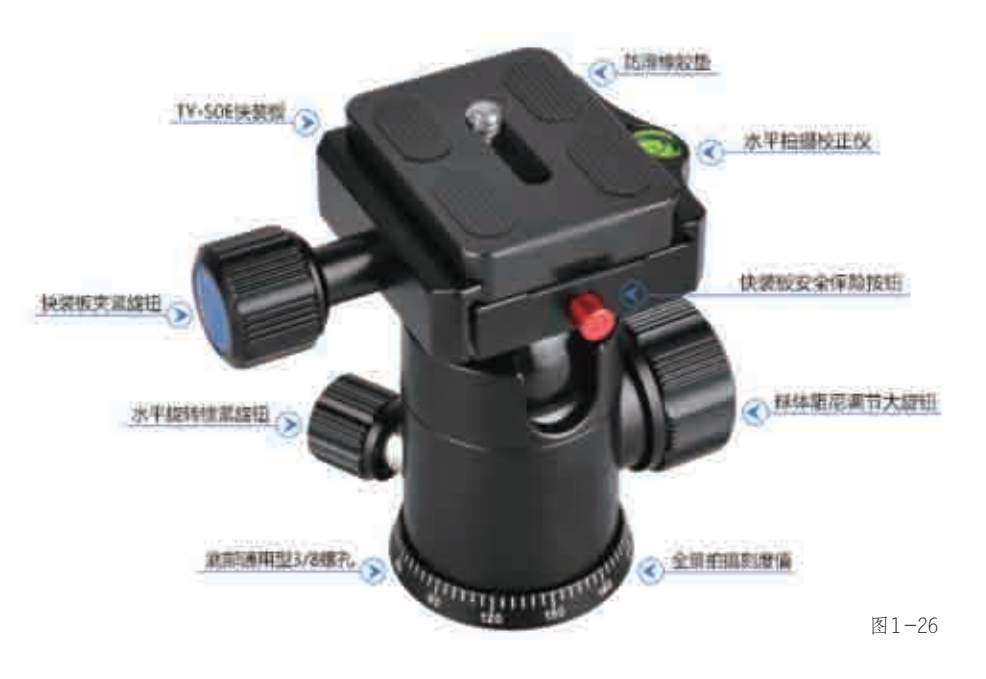

#### 4 快门线

快门线可以支持对焦和快门等操作,这样,我们在拍摄全景照片时,无须接触相机快门按 钮,可以有效防止抖动,如图1-27所示。

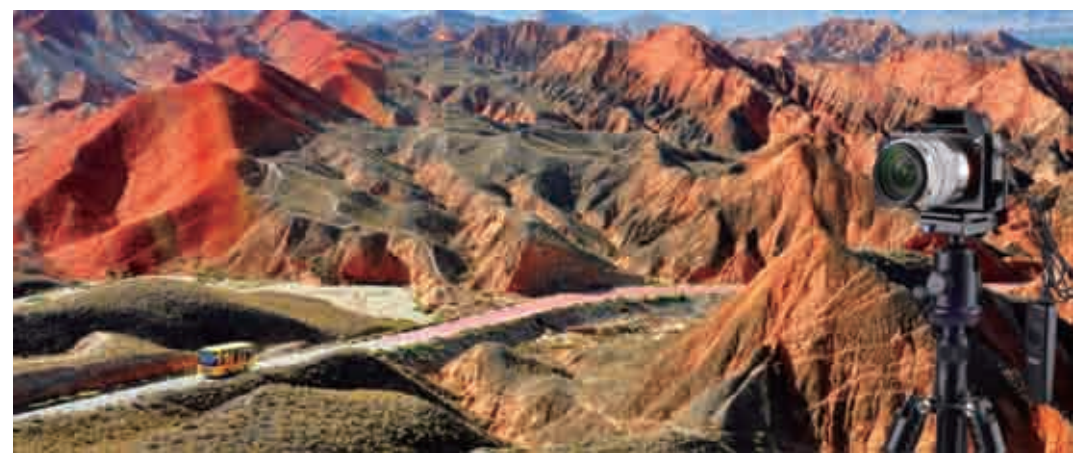

5 遥控器

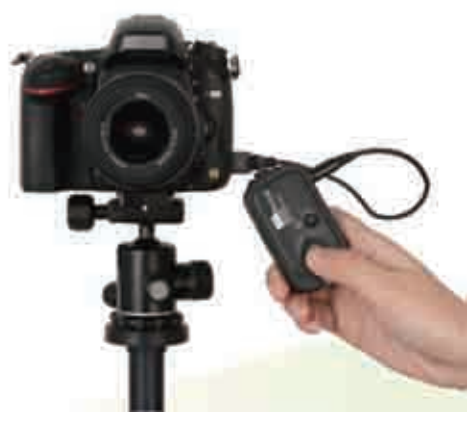

遥控器其实就是无线快门,在快门线的 基础上将线去掉了,使用起来更加方便,而 且可以实现远程遥控,通常操作方式为"半 按对焦、全按拍照",如图1-28所示。

遥控器包括接收器和发射器两部分,通 过2.4GHz无线数字信号进行传输,距离远 达100米,没有角度限制,而且不受强光干 扰。当接收器启用时,信号指示灯将会持续 闪烁。接收器不装电池时,使用相机连接线 连接相机后,还可以作为相机快门线使用, 如图1-29所示。

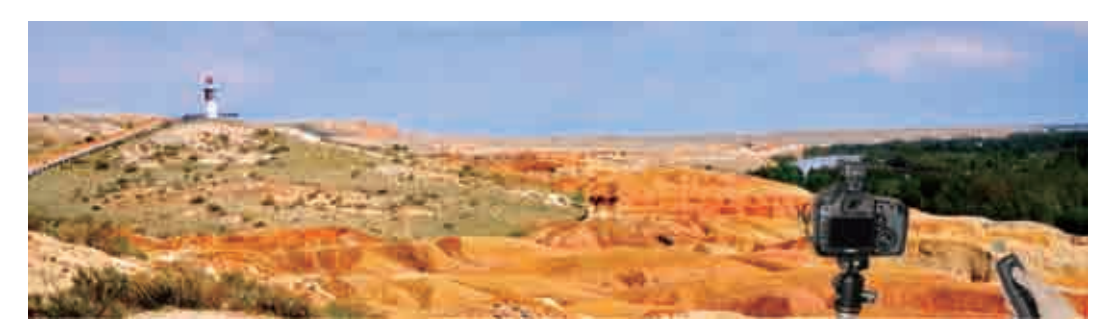

图1-29

#### 6 全景高杆

全景高杆又可以称为高位全景摄像机、加高杆、摄影高杆等,承重可达8千克左右,可以与多功 能电动摄影云台配合使用,最大化地展现各种摄影创意,轻松拍摄会议现场、模特走秀,拍全景、拍 矩阵、拍建筑物,具有高人一等的视角,不用担心找不到好的角度,想怎么拍就怎么拍,让摄影作品 独树一帜,如图1-30所示。

拍摄者可以将相机安装在全景高杆上,升高后进行悬空式全景摄影,配合遥控器,可以拍摄出 比普通脚架更加震撼的视觉效果。普通全景高杆的高度可达7米左右,如果是订做的全景高杆,则可 以实现更高的拍摄高度。

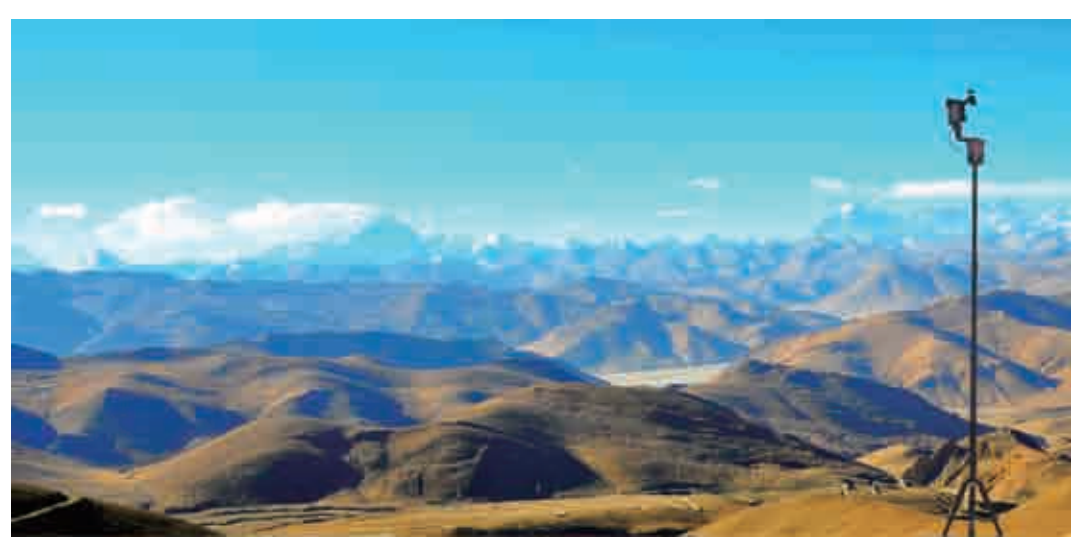

# 7 镜头箍

镜头箍也可以称为镜头支座,主要用来稳固相机镜头节点,它 的体积比全景云台要小很多,不但便于携带,而且还能省去全景云 台,增加底部的取景面积,避免进行过多的后期补地处理。

镜头在镜头箍内可以自由转动而不会前后移动,有效避免了节 点错误,如图1-31所示。镜头箍的底座可以加快装板开燕尾槽, 成为便捷的360度全景云台,同时又不影响常规拍摄。

不过, 镜头箍的缺点也比较明显, 那就是不能进行上下调节, 对补拍底部和顶部来说相当麻烦,同时对镜头的水平不能很好地把 握,也无法进行均等分区拍摄。

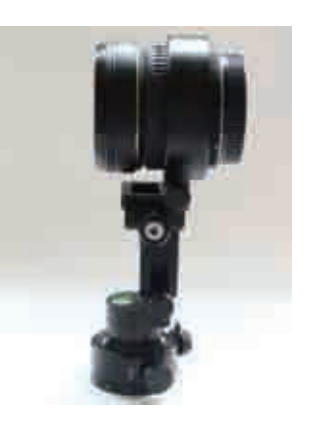

图1-31

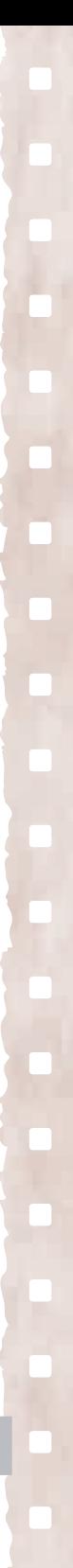

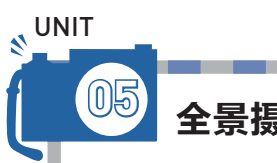

### 全景摄影的后期软硬件

对数码相机的全景摄影来说,后期处理相当重要。不同于普通的单幅照片拍摄,全 景摄影的拍摄和创作都需要用到更加专业的软件和硬件工具,尤其是后期处理工具,是将 多张照片合成全景照片的关键所在。

#### 1 显示器

显示器对全景后期来说,作用是不可小觑 的,因为在拍摄全景时,通常有多张照片,为 了更好地查看这些照片的细节,我们就需要一 台性能优良的显示器,如图1-32所示。

普通的计算机显示器容易出现色偏的现 象,建议大家购买宽视角色域的、可以调整 RGB三原色的显示器。色域是指颜色的广度, 色域值越大所能显示的颜色范围就越广。

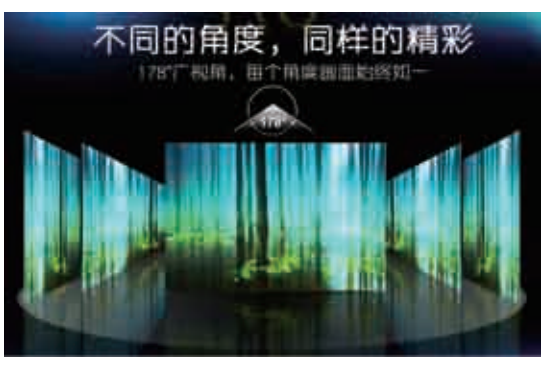

图1-32

#### 专家提醒

例如,优派VP2780-.4K这款显示器的可视角度达到178度,具有专业级色准,可以更 加准确地捕捉画面的每个颜色,准确地再现照片,没有色彩差异。同时,还具有ViewSonic Color Adjust色彩调整功能选项,并开放RGB三原色的调整功能,可以为全景摄影后期处理 提供准确的影像表现。

### 2 计算机

全景照片的像素和容量通常都比较大,尤其是在拼接过程中,处理时运算量非常大,此时一台 高性能的计算机就必不可少了,如图1-33所示。

建议全景处理的计算机配置如下。

(1)CPU:英特尔酷睿i7,主频3.0GHz及以上。

(2)内存:容量8GB。

(3)硬盘:500GB以上。

(4)显卡:独立显卡,显存容量8GB。

当然,低配置的计算机也可以进行全景处理,不过其速度比较慢,而且出错率也非常高,这对 摄影师来说是比较痛苦的事情。

#### 3 存储设备

在拍摄全景照片时,如果拍摄的数量比较多,那么最好多准备一些存储设备,这样不但可以在 拍摄时多拍一些照片,而且在后期时也可以用作备份设备,避免照片丢失。

建议大家购买一个2TB的移动硬盘作为存储设备,备份文件时按照拍摄时间和地点做好文件夹分 类,便于后期处理时进行查找,如图1-34所示。

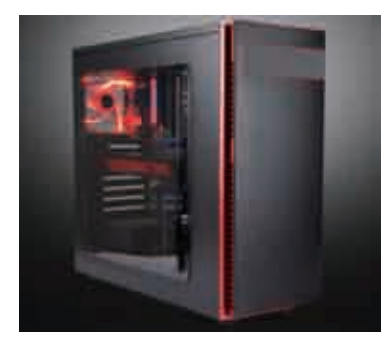

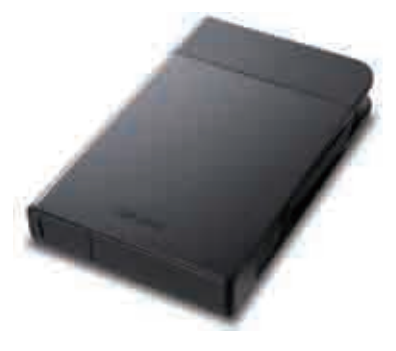

图1-33 图1-34

Photoshop(ps)是Adobe公司推出的一款图形图像处理软件,是目前世界上最优秀的平面设 计软件之一,并被广泛应用于图像处理、图像制作、广告设计、影楼摄影等行业。Photoshop目前 已经升级到最新版的Adobe Photoshop CC 2017,其界面如图1-35所示。在全景后期拼接上, Photoshop虽然不如专业的拼接软件,但其在最终的图像处理功能上,如影调调整、润色、锐化处 理等方面,有着不可替代的作用。

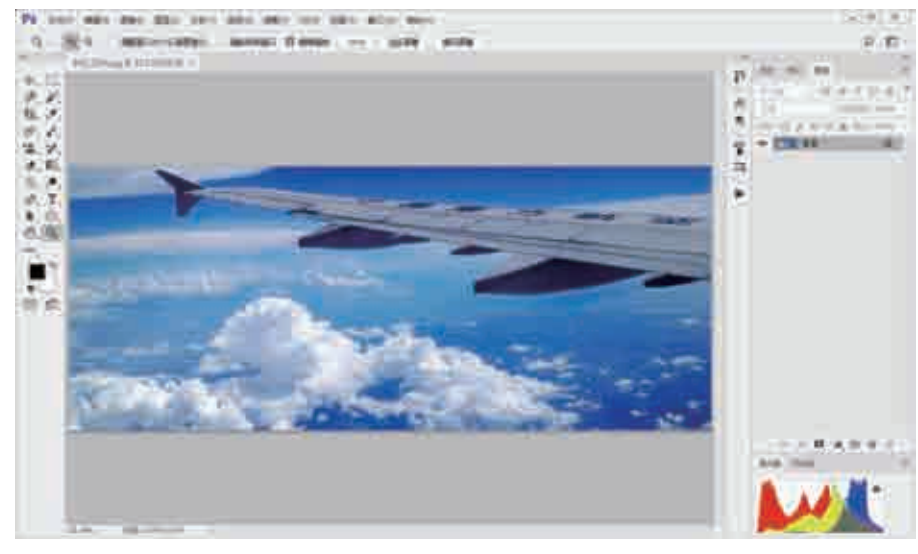

## 4 全景拼接工具

常用的全景拼接工具主要包括PTGui Pro、Kolor Autopano Pro、Pano2VR及Object2VR 等,这些都是不错的全景后期拼接工具,下面分别进行简单介绍。

(1)PTGui Pro。

PTGui Pro可以同时运行于Windows与Mac OS X平台,其照片拼接功能非常强大,可以将拍 摄者拍摄的多张照片通过拼接技术快速合成为一张全景图片,如图1-36所示。

PTGui Pro的主要功能如下。

- ·可以用于图像拼接与混合。
- ·支持普通镜头、长焦镜头、广角镜头、鱼眼镜头等拍摄的照片。
- ·可以创建普通全景图、柱形全景图以及球形全景图。
- ·包含HDR与色调映射功能。

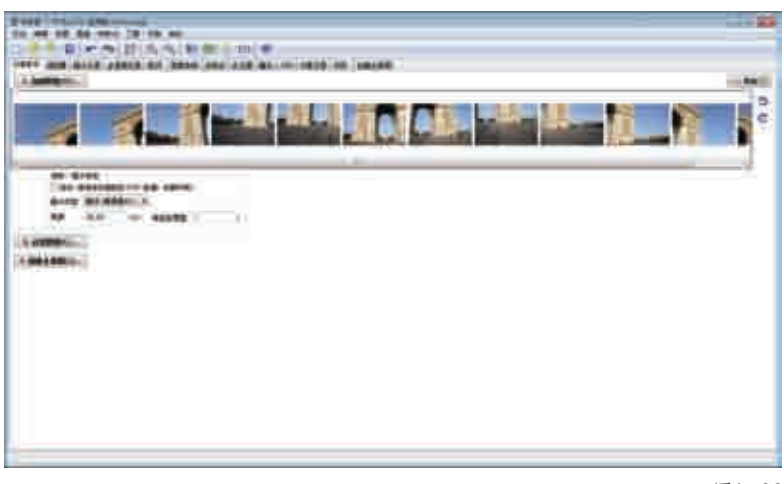

(2)Pano2VR。

Pano2VR是一个全景图像转换应用软件,可以把全景图像转换成QuickTime或者Flash格式, 便于拍摄者进行查看和分享,如图1-37所示。同时, Pano2VR也具有很好的全景补天补地功能, 可以快速修补局部缺陷。另外, Pano2VR还具有强大的"皮肤"编辑和定制功能, 可以制作个性化 的"皮肤"。

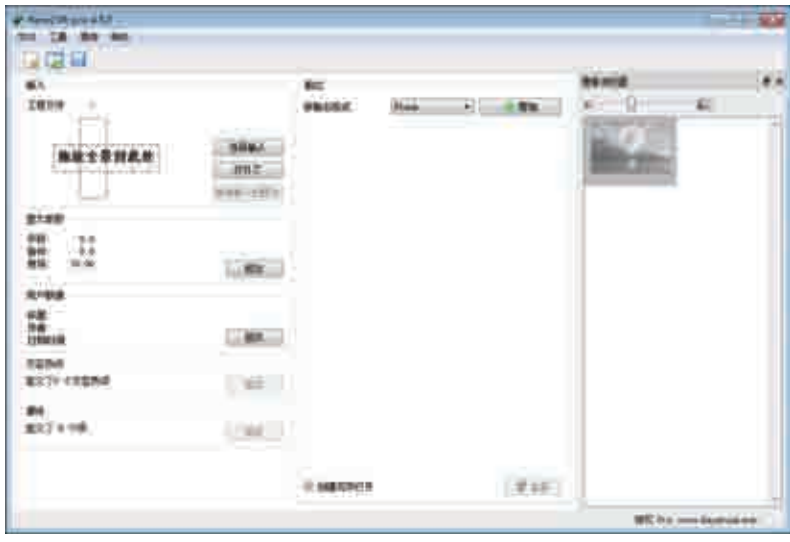

(3)Object2VR。

Object2VR是一款360度全景影像视频制作工具,不但操作简单,而且功能强大,可以快速将 普通照片转换成HTML 5、Flash、OuickTime格式的视频,如图1-38所示。通过Object2VR,拍 摄者可以自由设置输出的全景视频参数,如图片、显示、帧率、Auto Play、Zoom、皮肤等选项, 可以从多个角度和位置实现虚拟的现实感影片。

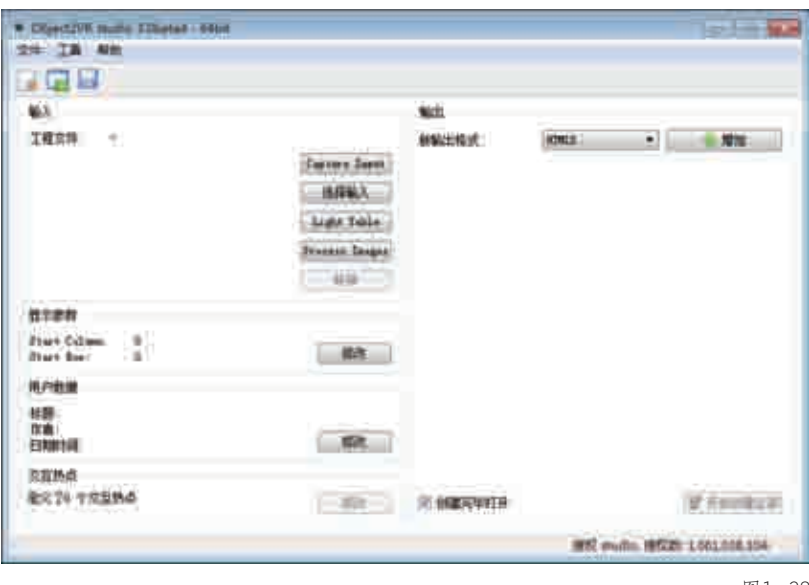

图1-38

#### 5 高动态软件

Photomatix Pro是一款功能强大的高动态软件,可以将2张或更多张不同曝光的照片形成一 张更大动态范围的照片,如图1-39所示。Photomatix Pro包括两种处理方式,分别是曝光混合 (Exposure Blending)和HDR色调映射 (HDR Tone Mapping)。

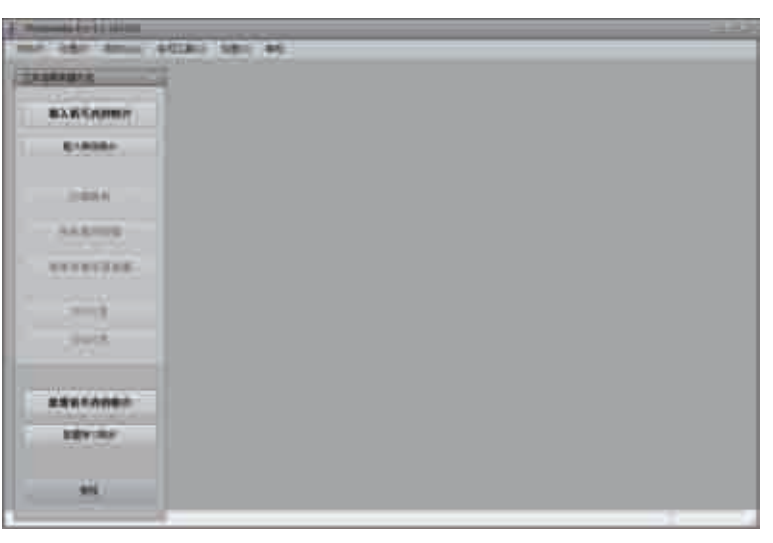

# 6 全景播放器

当全景作品制作完成后,可以使用专门的全景播放器来欣赏柱形全景和360度全景效果,比较常 用的有FSPViewer、DevalVR Player、Adobe Flash Player(见图1-40)等。

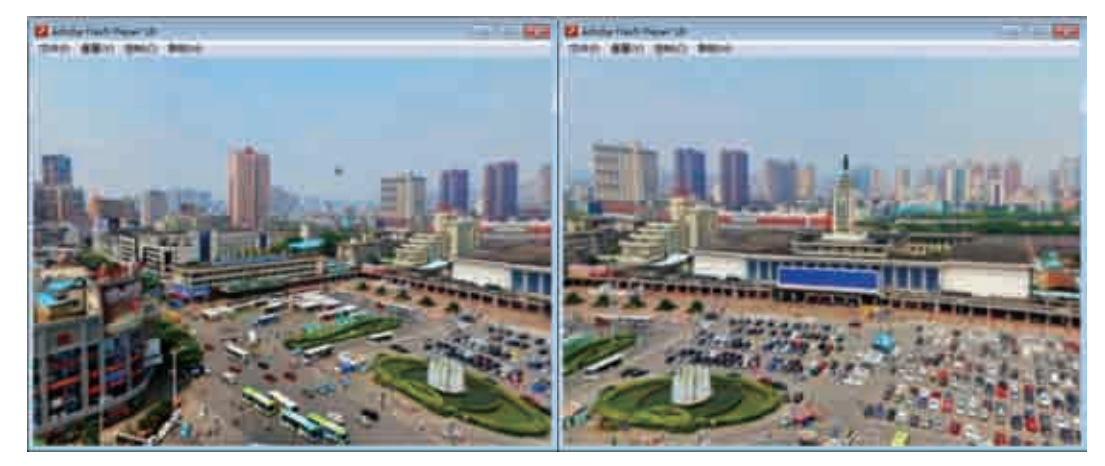

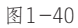

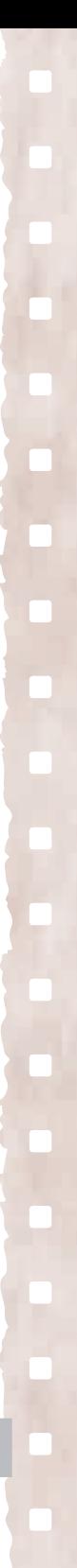

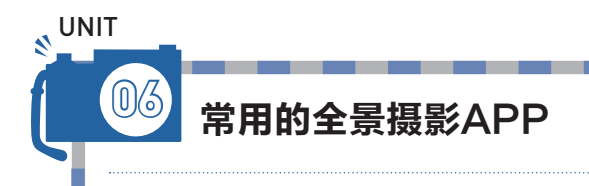

如果想要用手机快速获得较好的全景效果,一款实用的手机APP是必不可少的。我 们可以在APP STORE或者安卓应用市场下载安装相关APP,然后利用软件拍出更美、 更大气的全景照片。下面介绍几款常用的手机APP,希望对拍摄者有所帮助。

#### 1 360 Panorama

360 Panorama是一款拍摄超宽画幅的专业手机APP, 摄影师利用它甚至可以拍摄环绕360度的全景照片。360 Panorama采用的是"扫描"式的拍摄方法, 拍摄者只需要 将手机对准初始位置,点击拍摄按钮,静止片刻系统就会自 动开始拍摄,然后只需要朝某个方向慢慢地平移手机,中途 无须再按键,软件会自动拍摄第二张、第三张,拍摄者只需 要在结束时再按一次即可,如图1-41所示。

拍摄完成后,照片会自动保存在手机SD卡中,同时还可 以在线将照片上传至网络,添加评论后点击分享。

目前,360 Panorama推出了iOS版本和安卓版本,拍 摄者可以在APP市场中下载,让自己的手机瞬间变成全景 相机。

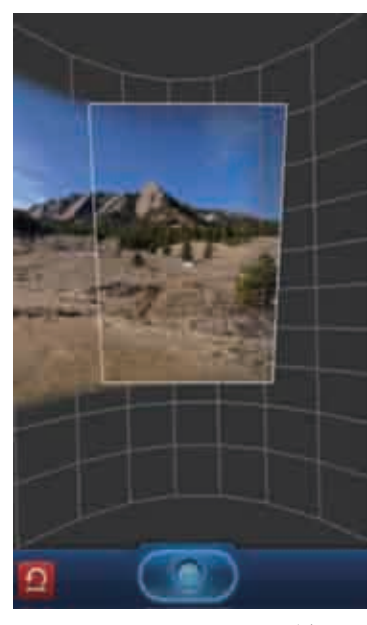

图1-41

### 2 3D全景拍照

3D全景拍照是一款能够拍摄出360度全景图片的手机拍照软件,拍摄者只需要移动手机,即可 连续捕捉心动的镜头,点击完成,软件自动处理成全景照片,如图1-42所示为作者使用该软件拍摄 的全景照片。

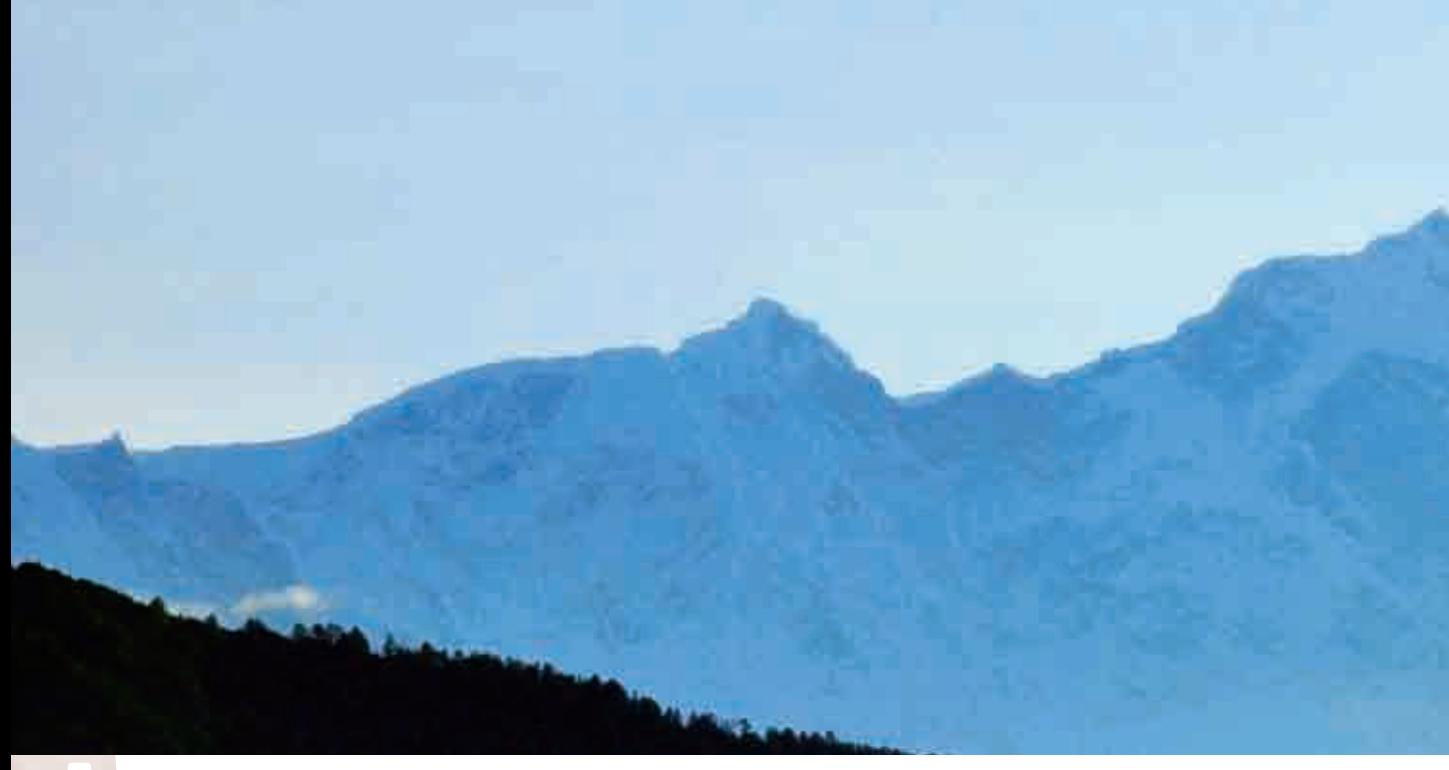

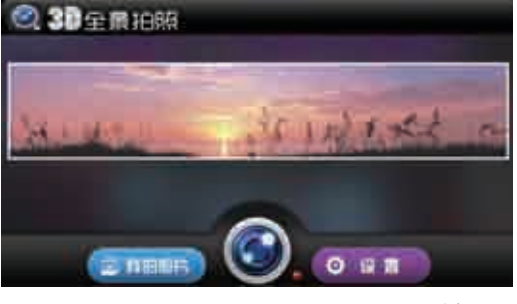

图1-43

在使用3D全景拍照时,拍摄者首先点击 APP图标,进入拍摄界面,点击"镜头"图标 即可进入拍摄状态,如图1-43所示。

进入拍摄界面,拍摄者可以看到上边和右 边的重力感应器,我们能够利用手机的重力感 应器,获取照片的成像角度,按照指示箭头可 以进行调整,使画面更平衡,如图1-44 所示。

此外,拍摄者还可以在主界面中点击"设 置"按钮,对相机参数进行调整,包括通用设

置、相机设置、拼接设置以及高级功能等,如图1-45所示。

选好拍摄角度后,点击"拍照"按钮,开始对选择的画面进行拍摄。通过拍摄界面,我们可以 看到界面右下角有一个蓝色方框和一个红色方框,软件会在镜头移动的过程中自动取景,并利用 重合部分进行拼接,点击"完成"按钮即可完成拍摄,照片自动存入手机,如图1-46 (a)和 图1-46(b)所示。

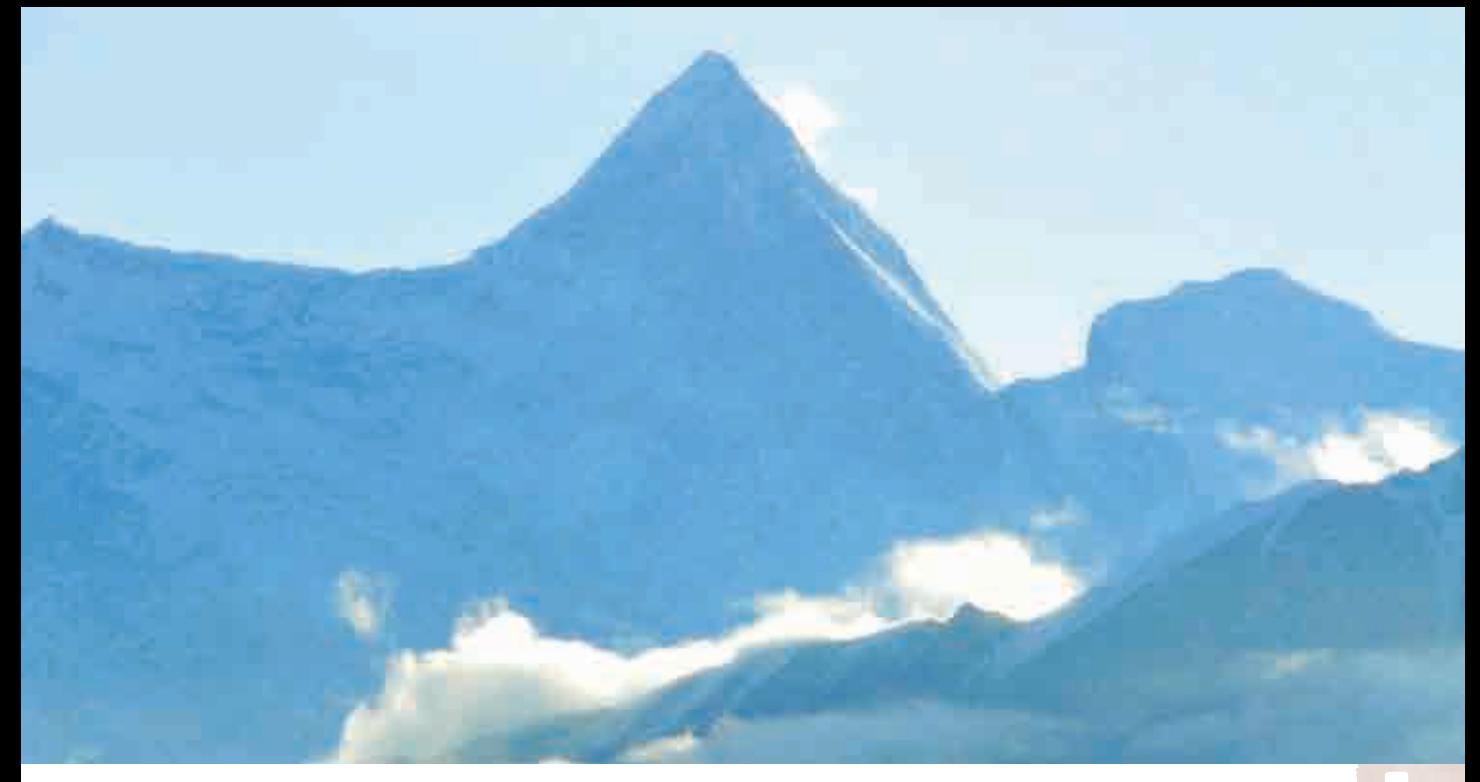

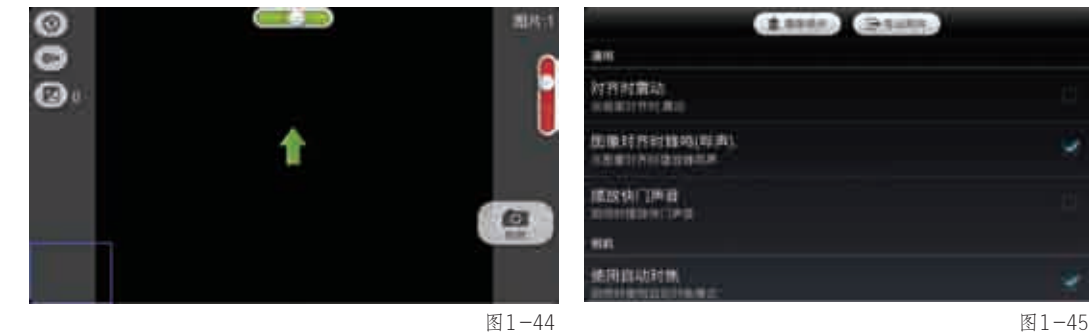

 $\sum_{i=1}^{n}$ 

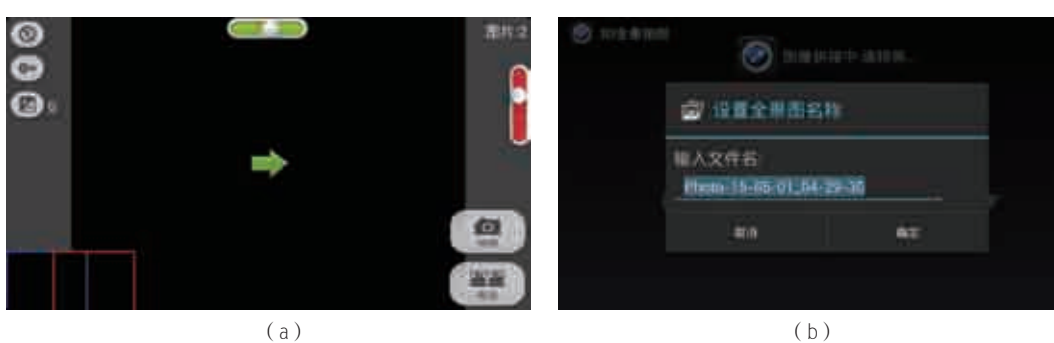

# 3 DMD全景拍摄

DMD全景拍摄(DerMan Dar Panorama)APP通过全自动捕捉系 统,可以帮助拍摄者瞬间创建并分享全 景图片,如图1-47所示。

使用DMD全景拍摄APP,只需20 秒左右的时间,即可完成照片拼接和 360度拍摄工作,瞬间呈现精彩的全景 效果。

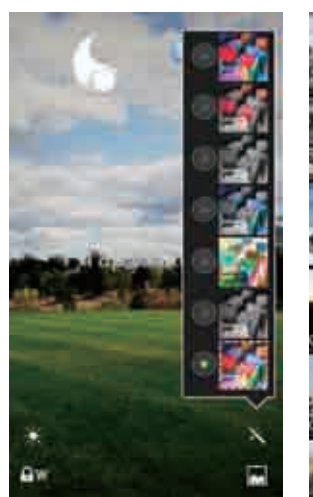

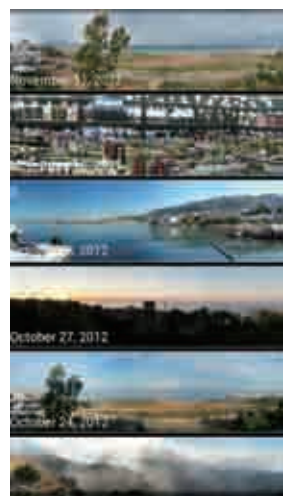

图1-47

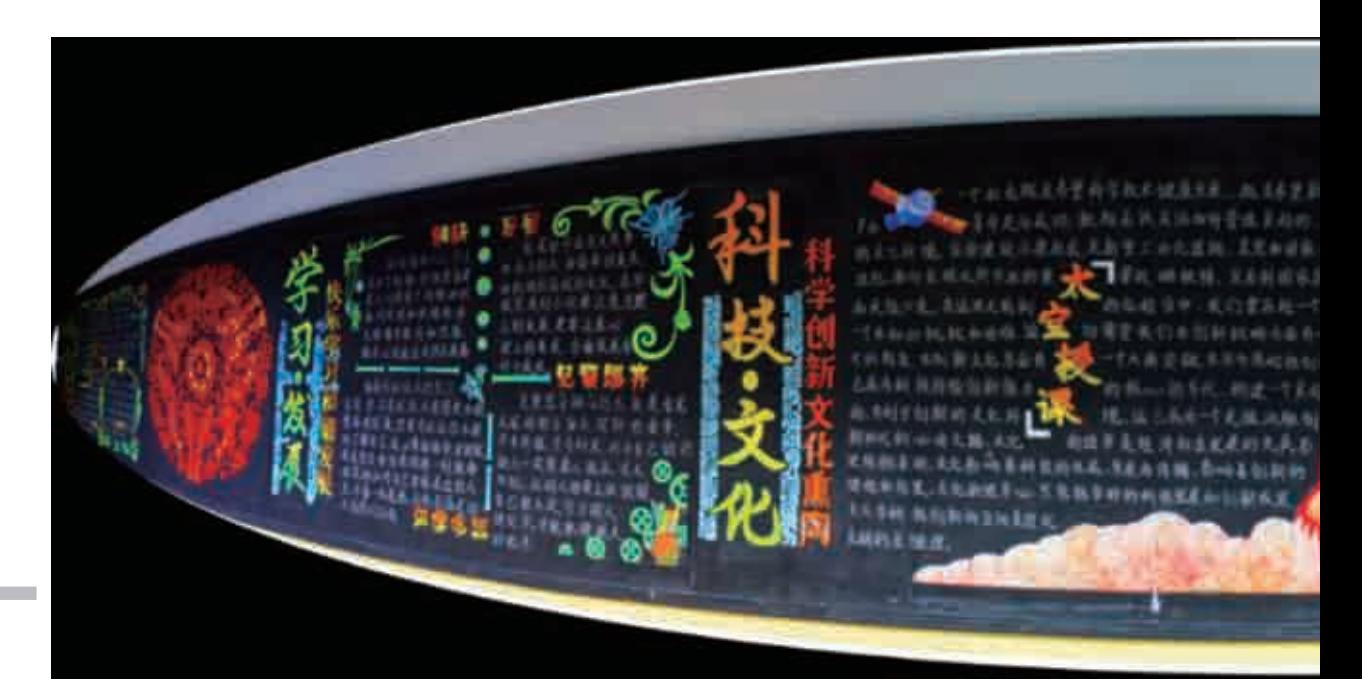

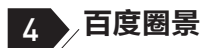

百度圈景是一款性能良好的360度全景拍摄APP,拍摄者只需要使用手机即可记录周围360度景 色,其主要功能如图1-48所示。

通过百度圈景APP,拍摄者可以在手机上快速实现拍摄全景、查看全景等功能,为拍摄者带来 由2D进化成3D的全新体验,如图1-49所示。另外,拍摄者可以通过这种新的拍摄方式记录生活, 将拍摄的全景照片通过微博、微信等社交平台与好友分享。

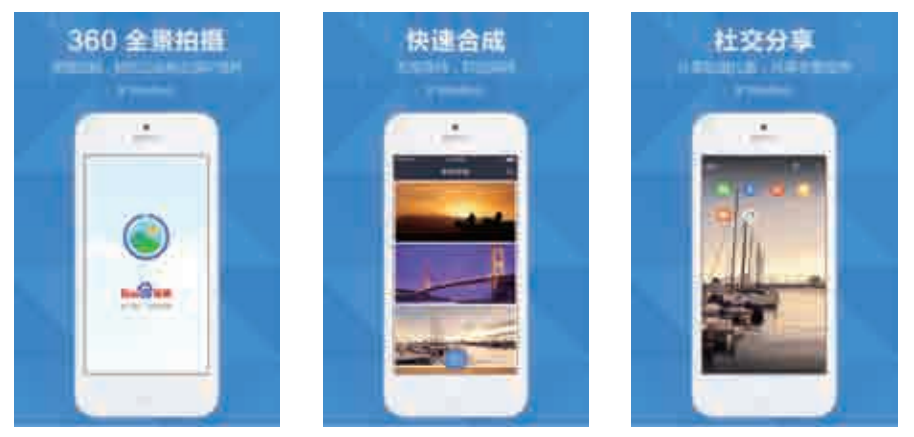

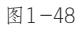

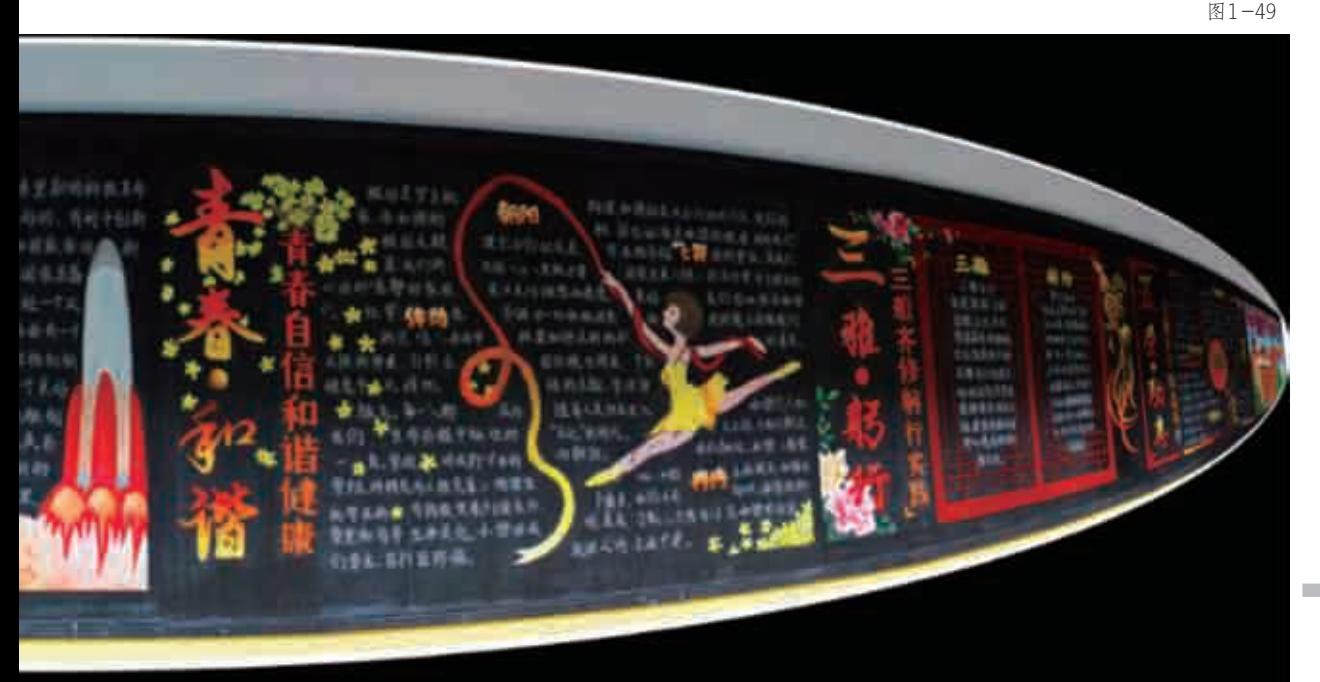

# 5 Cycloramic

Cycloramic是一款用于拍摄全景照片和视频的APP,它最大的特点在于针对iPhone 5以上的手 机进行优化,拍摄者无须手持,只要把手机放在光滑的平面或者充电器上,仅仅依靠手机振动即可自 动360度旋转完成拍摄,如图1-50和图1-51所示。

Cycloramic的全景摄影功能也相当好用,它的拍摄界面上有对齐横线,还有一个大环和一个小 环,只要小环套入到大环之中,就表示影像已经拼接上,应用就会自动拍摄。Cycloramic的拍摄方 式创意十足,非常值得拍摄者体验。

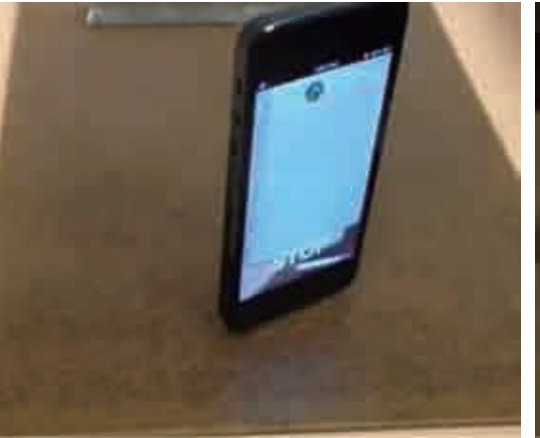

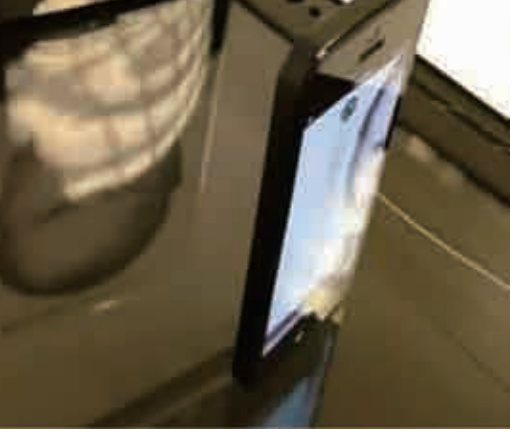

图1-50 图1-51